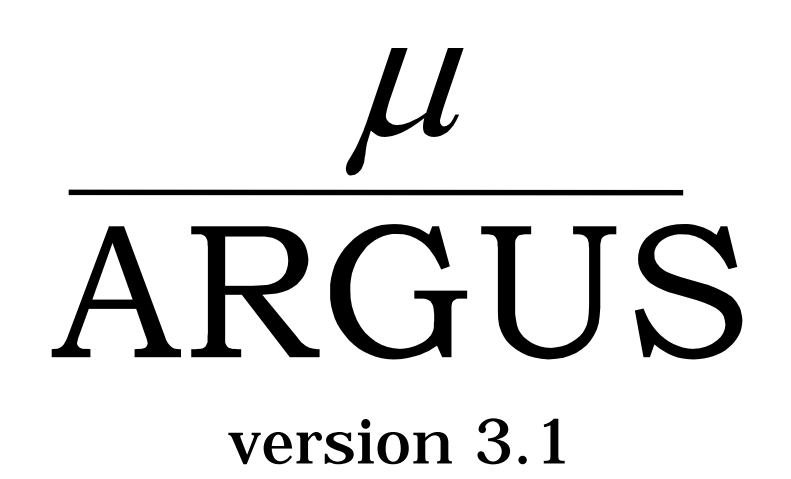

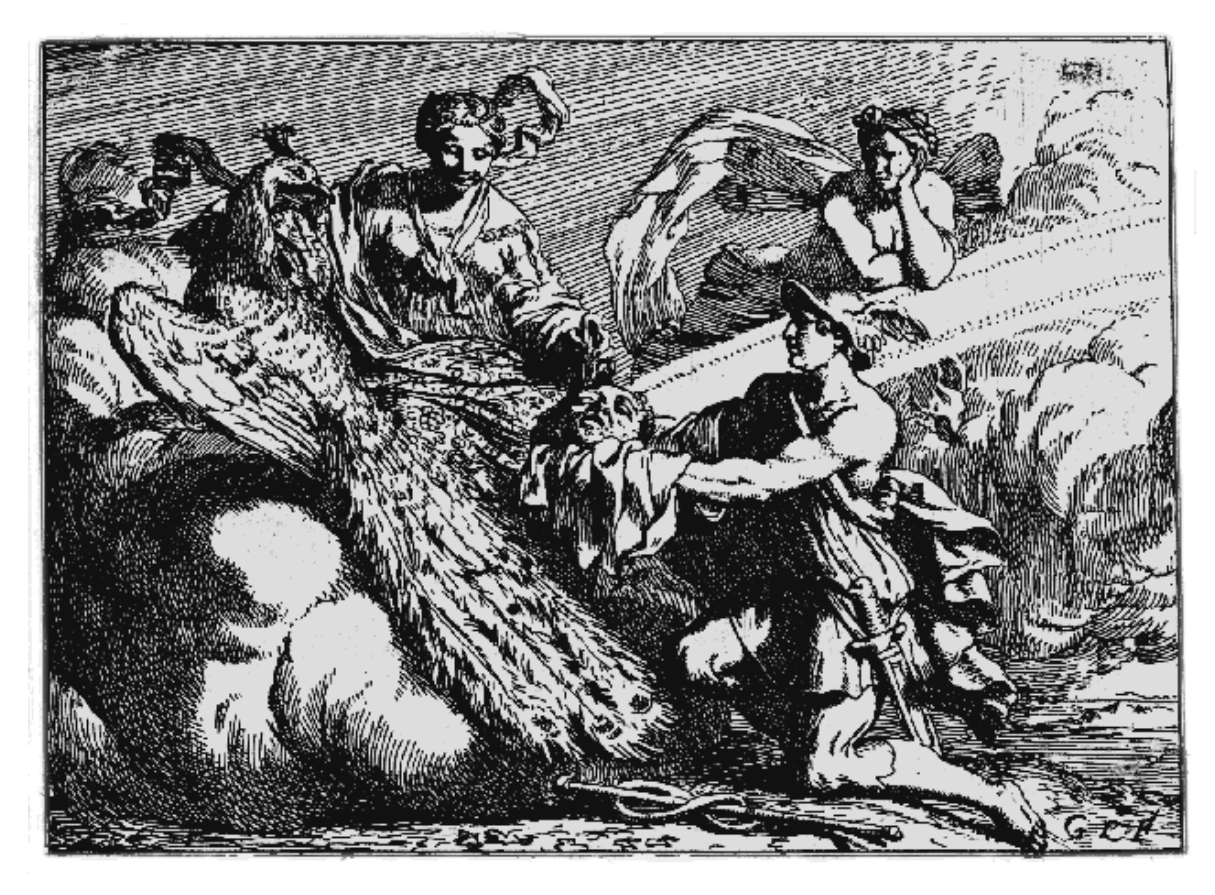

# User's Manual

Document: 2-D2 Statistics Netherlands Project: CASC-project P.O. Box 4000 Date: January 2002 2270 JM Voorburg The Netherlands email: ahnl@krypton.vb.cbs.nl

Contributors: Anco Hundepool and Aad van de Wetering. Luisa Franconi and Alessandra Capobianchi (Individual risk model) Peter-Paul de Wolf (PRAM)

# **Contents**

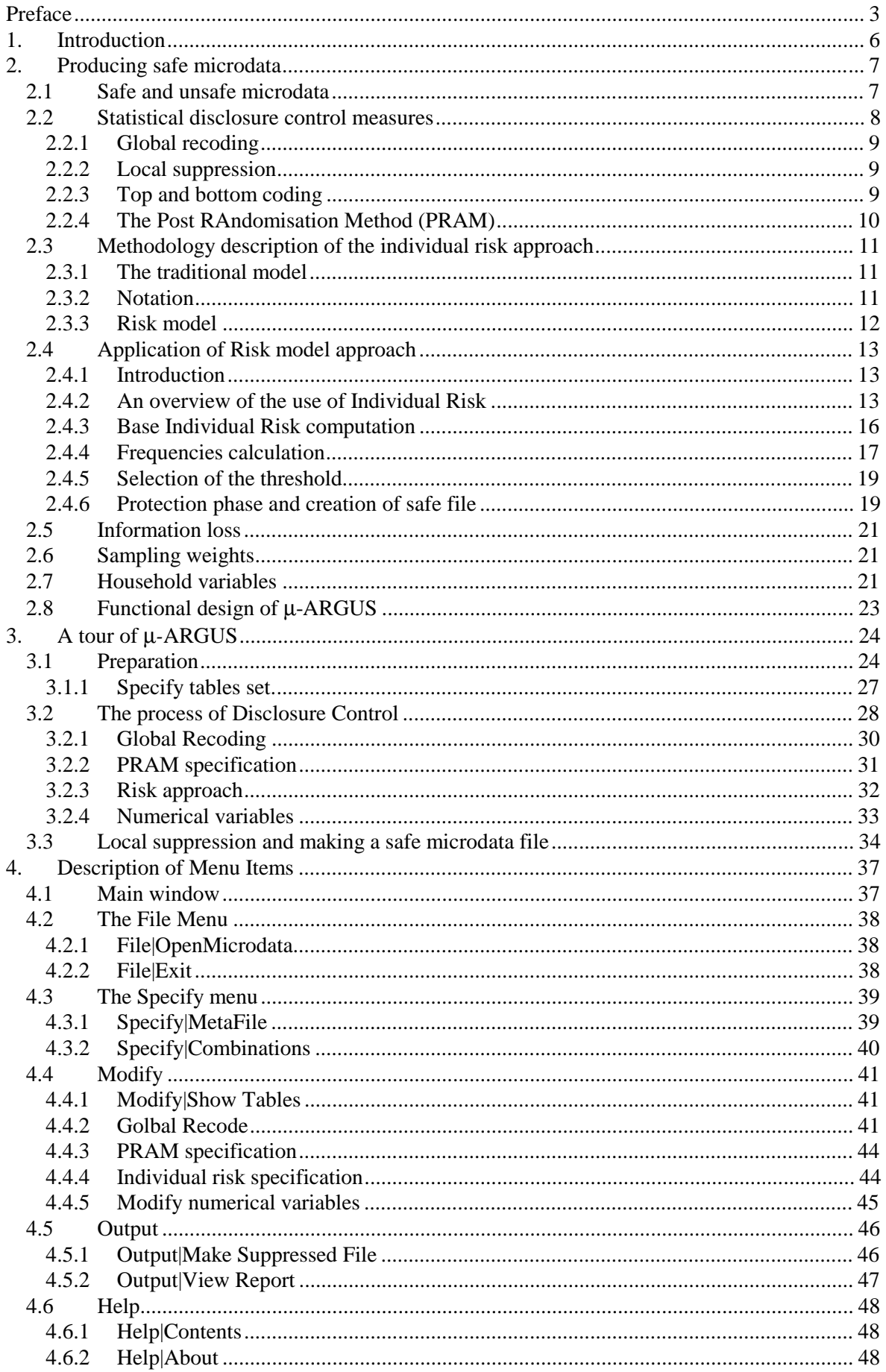

# **Preface**

This is the users manual of version 3.1 of  $\mu$ −ARGUS, a software package to assist in producing safe microdata. The package has been developed under Windows NT and runs under Windows versions from Windows 95. This is the first version of µ-ARGUS that has been produced in the fifth Framework CASC (Computational Aspects of Statistical Confidentiality) project. The current version builds further on the µ-ARGUS version that has been produced in the fourth framework SDC project. The purpose of the present manual is to give a potential user enough information so that he can understand the general principles on which µ−ARGUS is based, and also allow him to apply the package. So it contains both general background information and detailed program information.

µ−ARGUS is one part of a twin, the other one named τ−ARGUS. τ−ARGUS is a tool to help produce safe tables. Although the twins look quite different, from the inside they have a lot in common. In a sense they are Siamese twins, since their bodies have various organs in common. Nevertheless, a description of τ−ARGUS cannot be found in the present manual, but in a separate one $<sup>1</sup>$ </sup>

# **About the name ARGUS**

Somewhat jokingly the name ARGUS can be interpreted as the acronym of 'Anti-Re-identification General Utility System<sup>2</sup>. As a matter of fact, the name ARGUS was inspired by a myth of the ancient Greeks. In this myth Zeus has a girl friend named Io. Hera, Zeus' wife, did not approve of this relationship and turned Io into a cow. She let the monster Argus guard Io. Argus seemed to be particularly well qualified for this job, because it had a hundred eyes that could watch over Io. If it would fall asleep only two of its eyes were closed. That would leave plenty of eyes to watch Io. Zeus was eager to find a way to get Io back. He hired Hermes who could make Argus fall asleep by the enchanting music on his flute. When Hermes played his flute to Argus this indeed happened: all its eyes closed, one by one. When Hermes had succeeded in making Argus fall asleep, Argus was decapitated. Argus' eyes were planted onto a bird's tail - a type of bird that we now know under the name of peacock. That explains why a peacock has these eye-shaped marks on its tail. This also explains the picture on the cover of this manual. It is a copperplate engraving of Gerard de Lairesse (1641-1711) depicting the process where the eyes of Argus are being removed and placed on the peacock's tail.<sup>3</sup>

Like the mythological Argus, the software is supposed to guard something, in this case data. This is where the similarity between the myth and the package is supposed to end, as we believe that the package is a winner and not a looser as the mythological Argus is.

# **Contact**

Feedback from users will help improve future versions of µ−ARGUS and is therefore greatly appreciated. Suggestions for improvements can be sent to argus@cbs.nl.

# **Acknowledgements**

µ−ARGUS has been developed as part of the CASC project that was partly sponsored by the EU under contract number IST-2000-25069. This support is highly appreciated. The CASC (Computational Aspects of Statistical Confidentiality) project is part of the Fifth Framework of the European Union.

The main part of the µ−ARGUS software has been developed at Statistics Netherlands by Aad van de Wetering (who wrote the kernel) and Anco Hundepool (who wrote the interface). However this software would not have been possible without the contributions of several others, both partners in the

 $\overline{\phantom{0}1}$ <sup>1</sup> Anco Hundepool et al 2002,  $\tau$ −ARGUS user manual Version 2.1, Department of Statistical Methods, Statistics Netherlands, Voorburg, The Netherlands. 2

<sup>&</sup>lt;sup>2</sup> This interpretation is due to Peter Kooiman, and dates back to around 1992 when the first prototype of ARGUS was built by Wil de Jong. 3

<sup>&</sup>lt;sup>3</sup> The original copy of this engraving is in the collection of 'Het Leidsch Prentenkabinet' in Leiden, The Netherlands.

CASC-project and outsiders. New developments included in this version are the risk-approach, coordinated by Luisa Franconi cs from Istat and the Post Randomisation method (PRAM), based on work by Peter Kooiman, Peter-Paul de Wolf and Ardo van den Hout at CBS.

# **The CASC-project**

The CASC project on the one hand can be seen as a follow up of the SDC-project of the 4th Framework. It will build further on the achievements of that successful project. On the other hand it will have new objectives. It will concentrate more on practical tools and the research needed to develop them. For this purpose a new consortium has been brought together. It will take over the results and products emerging from the SDC-project. One of the main tasks of this new consortium will be to further develop the ARGUS-software, which has been put in the public domain by the SDCproject consortium and is therefore available for this consortium. The main software developments in CASC are µ-ARGUS, the software package for the disclosure control of microdata while τ-ARGUS handles tabular data.

The CASC-project will involve both research and software development. As far as research is concerned the project will concentrate on those areas that can be expected to result in practical solutions, which can then be built into (future version of) the software. Therefore the CASC-project has been designed round this software twin ARGUS. This will make the outcome of the research readily available for application in the daily practice of the statistical institutes.

# **CASC-partners**

At first sight the CASC-project team had become rather large. However there is a clear structure in the project, defining which partners are working together for which tasks. Sometimes groups working closely together have been split into independent partners only for administrative reasons.

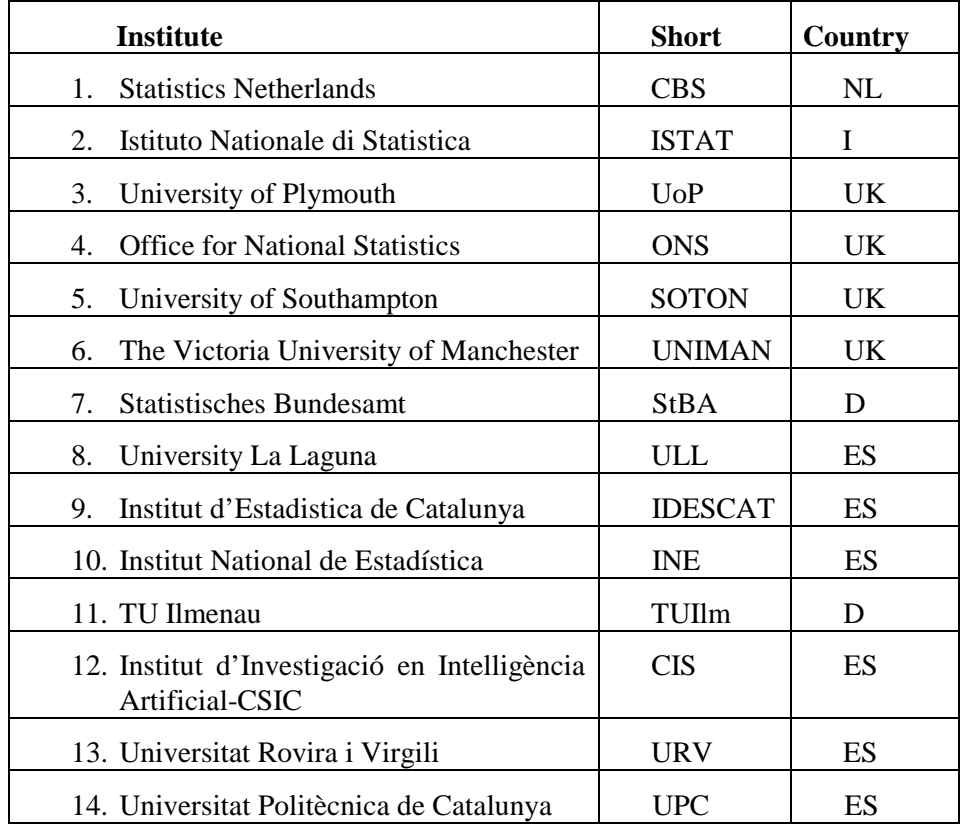

Although Statistics Netherlands is the main contractor, the management of this project is a joint responsibility of the steering committee. This steering committee constitutes of 5 partners, representing the 5 countries involved and also bearing a responsibility for a specific part of the CASC-project:

# **CASC Steering Committee**

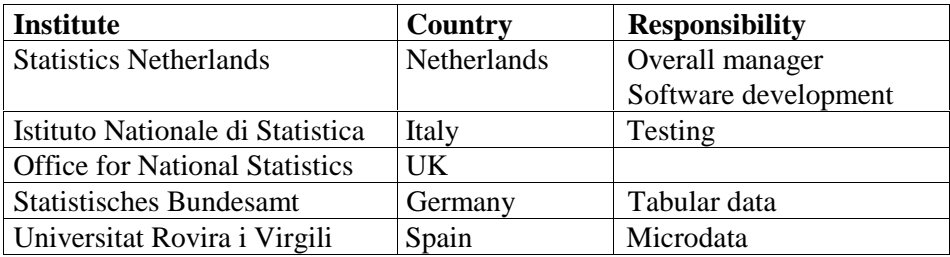

## **The CASC-microdata team**

Several partners of the CASC-team work together and contribute in various stages to the development of µ-ARGUS. These contributions are either the actual software development, the research underlying this software development or the testing of the software.

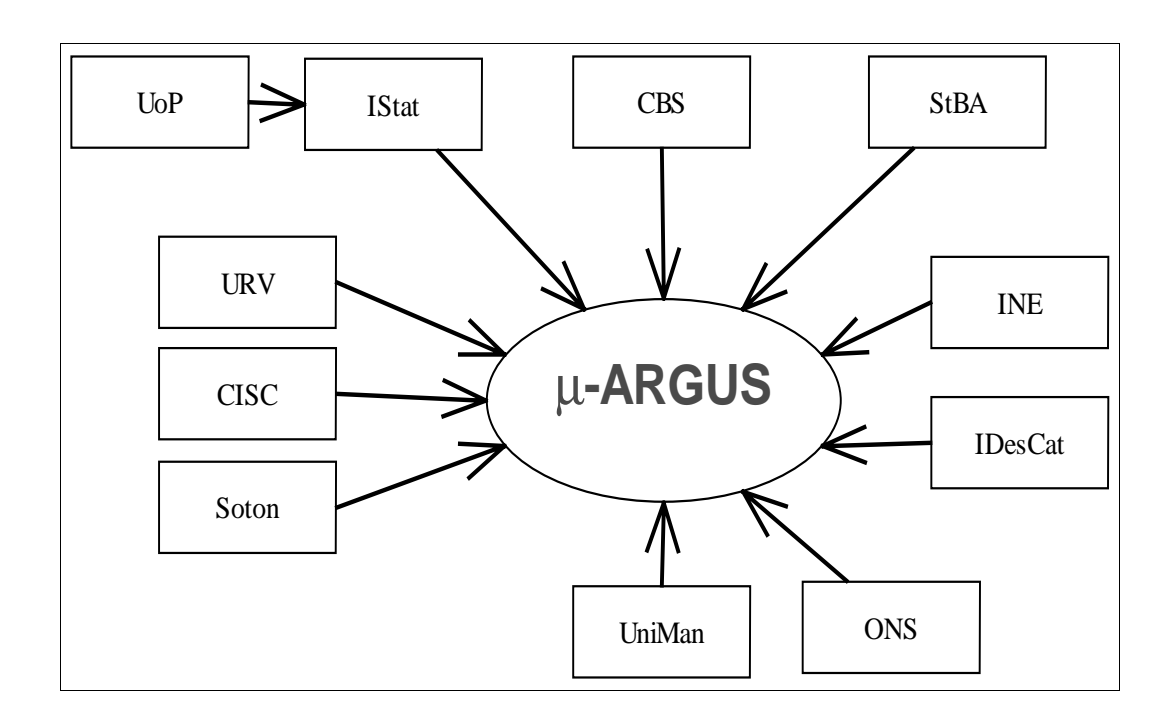

# **1. Introduction**

The growing demands from researchers, policy makers and others for more and more detailed statistical information leads to a conflict. The statistical offices collect large amounts of data for statistical purposes. The respondents are only willing to provide a statistical office with the required information if they can be certain that their data will be used with the greatest care, and in particular will not jeopardise their privacy. So statistical use of the data by outside users should not lead to a compromise of confidentiality. However, making sure that microdata cannot be misused for disclosure purposes, requires, generally speaking, that they should be less detailed, or modified in another way that hampers the disclosure risk. This is in direct conflict with the wish of researchers to have as detailed data as possible. Much detail allows not only more detailed statistical questions to be answered, but also more flexibility: the user can lump together categories in a way that suits his purposes best. The field of statistical disclosure control in fact feeds on this trade-off: How should a microdata set be modified in such a way that another one is obtained with acceptable disclosure risk, and with minimum information loss? And how exactly can one define disclosure risk? And how should one quantify information loss? And once these problems have been solved - no matter how provisionary - the question is how all this wisdom can actually be applied in case of real microdata. If a certain degree of sophistication is reached the conclusion is inescapable: specialised software is needed to cope with this problem and µ−ARGUS is such software.

In order to be able to use µ−ARGUS one should understand the ideas about disclosure risk, information loss, etc. on which it is based. Therefore the section 2 is devoted to giving the necessary background information. In later sections more detailed information about the working and use of µ−ARGUS can be found.

# **2. Producing safe microdata**

The purpose of the present chapter is to give the necessary background information for the use of µ−ARGUS. Producing safe micro data is not a trivial issue. It should first be explained when microdata are considered safe or unsafe. It should also be explained how unsafe data can be modified to become safe.

## **2.1 Safe and unsafe microdata**

µ−ARGUS is based on a view of safety/unsafety of microdata that is used at Statistics Netherlands. In fact the incentive to build a package like µ−ARGUS was to allow data protectors at Statistics Netherlands to apply the general rules for various types of microdata easily, and to relieve them from the chore and tedium that producing a safe file in practice can be. Not only should it be easy to produce safe microdata, it should also be possible to generate a logfile that documents the modifications of a microdata file.

When implementing µ−ARGUS it was the objective to produce a package that, on the one hand, is able to handle the specific rules that Statistics Netherlands applies to produce safe data, and on the other hand is more general. Nevertheless the generality has a bound. Despite unavoidable limitations, we believe that µ−ARGUS can justly be called a general-purpose package to help produce safe microdata. It is "general" within its philosophy, in the same sense as a Volkswagen Beetle is general in its capability of transporting a limited number of persons, but not 10 tons of bricks.

So we can say that the development of µ–ARGUS was heavily inspired by the type of rules that Statistics Netherlands uses to protect its microdata, rather than the precise form of the rules. So in order to be able to understand the general ideas that µ−ARGUS uses, it is necessary that the reader has a good understanding of the type of rules that it is supposed to support. A brief discussion of these is given below. A more extensive one can be found in Willenborg and De Waal (1996).<sup>4</sup>

The aim of statistical disclosure control is to limit the risk that sensitive information of individual respondents can be disclosed from data that are released to third party users. In case of a microdata set, i.e. a set of records containing information on individual respondents, such a disclosure of sensitive information of an individual respondent can occur after that this respondent has been reidentified. That is, after it has been deduced which record corresponds to this particular individual. So, the aim of disclosure control should help to hamper re-identification of individual respondents represented in data to be published.

An important concept in the theory of re-identification is a key. A key is a combination of identifying variables. An identifying variable, or an identifier, is one that may help an intruder reidentify an individual. Typically an identifying variable is one that describes a characteristic of a person that is observable, that is registered (identification numbers, etc.), or generally, that can be known to other persons. This, of course, is not very precise, and relies on ones personal judgement. But once a variable has been declared identifiable, it is usually a fairly mechanical procedure how to deal with it in µ−ARGUS.

In order to develop a sort of a theory of re-identification one should have a disclosure scenario.<sup>5</sup> Such a scenario is essentially a re-identification model, in which it is stated what sort of information an intruder is supposed to have, how he uses this information to re-identify individuals represented in a given microdata set, what sort of disclosures such a person is likely to make, and what motives he has for making such disclosures (he might want to know something about a particular individual, but his motive could also be to embarrass the data collector/releaser). More formally, such a disclosure scenario may lead to a disclosure risk model, i.e. a statistical model that gives a probability that disclosures are being made by an intruder, with an assumed level of knowledge of the population and for a given data file. Such disclosure risk models can range from a fairly simple, intuitive model to a

 <sup>4</sup> Leon Willenborg and Ton de Waal (1996), Statistical Disclosure Control in Practice, Lecture Notes in Statistics Vol. 111, Springer-Verlag, New York. See in particular Section 4.2.9.

<sup>&</sup>lt;sup>5</sup> This concept is developed and used in Gerhard Paass and Udo Wauschkuhn, 1985, Datenzugang, Datenschutz und Anonymisierung, R. Oldenbourg Verlag, Munich.

rather sophisticated one. Of the latter type are models that either yield estimations of the number of unsafe combinations, or give for each record in the file a probability that an intruder will disclose it.

In a disclosure scenario, keys are supposed to be used by an intruder to re-identify a respondent. Re-identification of a respondent can occur when this respondent is rare in the population with respect to a certain key value, i.e. a combination of values of identifying variables. Hence, rarity of respondents in the population with respect to certain key values should be avoided. When a respondent appears to be rare in the population with respect to a key value, then disclosure control measures should be taken to protect this respondent against re-identification. In practice, however, it is not a good idea to prevent only the occurrence of respondents in the data file who are rare in the population (with respect to a certain key). For this several reasons can be given. Firstly, there is a practical reason: rarity in the population, in contrast to rarity in the data file, is hard to establish. There is generally no way to determine with certainty whether a person who is rare in the data file (with respect to a certain key) is also rare in the population. Secondly, an intruder may use another key than the key(s) considered by the data protector. For instance, the data protector may consider only keys consisting of at most three variables while the intruder may use a key consisting of four variables.

Therefore, it is better to avoid the occurrence of combinations of scores that are rare in the population instead of avoiding only population-uniques. To define what is meant by rare the data protector has to choose a threshold value  $D_k$  for each key value k, where the index k indicates that the threshold value may depend on the key k under consideration. A combination of scores, i.e. a key value, that occurs not more than  $D_k$  times in the population is considered unsafe, a key value that occurs more than  $D_k$  times in the population is considered safe. The unsafe combinations must be protected, while the safe ones may be published.

 Re-identification of an individual can take place when several values of so-called identifying variables, such as 'Place of residence', 'Sex' and 'Occupation', are taken into consideration. The values of these identifying variables can be assumed to be known to relatives, friends, acquaintances and colleagues of a respondent. When several values of these identifying variables are combined a respondent may be re-identified. Consider for example the following record obtained from an unknown respondent:

'Place of residence = Urk', 'Sex = Female' and 'Occupation = Statistician'.

Urk is a small fishing-village in the Netherlands, in which it is unlikely for many statisticians to live, let alone female statisticians. So, when we find a statistician in Urk, a female one moreover, in the microdata set, then she is probably the only one. When this is indeed the case, anybody who happens to know this rare female statistician in Urk is able to disclose sensitive information from her record if such information is contained in this record.

There is a practical problem when applying the above rule that the occurrence (in the data file) of combinations of scores that are rare in the population should be avoided. Namely, it is usually not known how often a particular combination of scores occurs in the population. In many cases one only has the data file itself available to estimate the frequency of a combination of scores in the population. In practice one therefore uses the estimated frequency of a key value k to determine whether or not this key value is safe or not in the population. When the estimated frequency of a key value, i.e. a combination of scores, is at least equal to the threshold value  $D_k$ , then this combination is considered safe. When the estimated frequency of a key value is less than the threshold value  $D_k$ , then this combination is considered unsafe. An example of such a key is 'Place of residence', 'Sex', 'Occupation'.

## **2.2 Statistical disclosure control measures**

When a file is considered unsafe it has to be modified in order to produce a safe file. This modification can generally be done using so-called SDC techniques. Examples of such techniques are

global recoding (grouping of categories), local suppression, PostRAndomisation Method (PRAM<sup>6</sup>), adding noise. The effect of applying such techniques to a microdata set is that its information content is decreased. Variables are specified in less, and less detailed categories; values in certain records are suppressed; or, values in certain records are being replaced by other values.

# 2.2.1 Global recoding

In case of global recoding several categories of a variable are collapsed into a single one. In the above example we can recode the variable 'Occupation', and the categories 'Statistician' and 'Mathematician' can be combined into a single category 'Statistician or Mathematician'. When the number of female statisticians in Urk plus the number of female mathematicians in Urk is sufficiently high, then the combination 'Place of residence = Urk', 'Sex = Female' and 'Occupation = Statistician or Mathematician' is considered safe for release. Note that instead of recoding 'Occupation' one could also recode 'Place of residence' for instance.

It is important to realise that global recoding is applied to the whole data set, not only to the unsafe part of the set. This is done to obtain an uniform categorisation of each variable. Suppose, for instance, that we recode the 'Occupation' in the above way. Suppose furthermore that both the combinations 'Place of residence  $=$  Amsterdam', 'Sex  $=$  Female' and 'Occupation  $=$  Statistician', and 'Place of residence = Amsterdam', 'Sex = Female' and 'Occupation = Mathematician' are considered safe. To obtain a uniform categorisation of 'Occupation' we would, however, not publish these combinations, but only the combination 'Place of residence = Amsterdam', 'Sex = Female' and 'Occupation = Statistician or Mathematician'.

# 2.2.2 Local suppression

When local suppression is applied one or more values in an unsafe combination are suppressed, i.e. replaced by a missing value. For instance, in the above example we can protect the unsafe combination 'Place of residence = Urk', 'Sex = Female' and 'Occupation = Statistician' by suppressing the value of 'Occupation', assuming that the number of females in Urk is sufficiently high. The resulting combination is then given by 'Place of residence = Urk', 'Sex = Female' and 'Occupation = missing'. Note that instead of suppressing the value of 'Occupation' one could also suppress the value of another variable of the unsafe combination. For instance, when the number of female statisticians in the Netherlands is sufficiently high then one could suppress the value of 'Place of residence' instead of the value of 'Occupation' in the above example to protect the unsafe combination. A local suppression is only applied to a particular value. When, for instance, the value of 'Occupation' is suppressed in a particular record, then this does not imply that the value of 'Occupation' has to be suppressed in another record. The freedom that one has in selecting the values that are to be suppressed allows one to minimise the number of local suppressions.

# 2.2.3 Top and bottom coding

Global recoding is a technique that can be applied to general categorical variables, i.e. without any requirement of the type. In case of ordinal categorical variables one can apply a particular global recoding technique namely top coding (for the larger values) or bottom coding (for the smaller values). When, for instance, top coding is applied to an ordinal variable, the top categories are lumped together to form a new category. Bottom coding is similar, except that it applies to the smallest values instead of the largest. In both cases, the problem is to calculate "tight" threshold values. In case of top coding this means that the threshold value should be chosen in such a way that the top category is as small as possible under the condition that this category is large enough to guarantee safety. In other

 <sup>6</sup> See P.-P. de Wolf, J.M. Gouweleeuw, P. Kooiman and L.C.R.J. Willenborg, Reflections on PRAM, Proceedings SDP98, Lisbon.

words the threshold value should be chosen as large as possible, under the safety constraint. In case of bottom coding this threshold value should be as small as possible, of course. The safety is checked in terms of the frequencies of the value combinations that have to be checked.

Top and bottom coding can also be applied to continuous variables. What is important is that the values of such a variable can be linearly ordered. It is possible to calculate threshold values and lump all values larger than this value together (in case of top coding) or all smaller values (in case of bottom coding). Checking whether the top (or bottom) category is large enough is also feasible.<sup>7</sup>

## 2.2.4 The Post RAndomisation Method (PRAM)

#### **General introduction**

PRAM is a disclosure control technique that can be applied to categorical data. Basically, it is a form of deliberate misclassification, using a known probability mechanism. Applying PRAM means that for each record in a microdatafile, the score on one or more categorical variables is changed. This is done, independently of the other records, using a predetermined probability mechanism. Hence the original file is perturbed, so it will be difficult for an intruder to identify records (with certainty) as corresponding to certain individuals in the population. Since the probability mechanism that is used when applying PRAM is known, characteristics of the (latent) true data can still be estimated from the perturbed data file.

Another technique that is closely related to PRAM is the technique called Randomised Response (RR), see e.g. Warner (1965). Where RR is applied *before* the data are obtained, PRAM is applied *after* the data has been obtained. Both methods use known probability mechanisms to change scores on categorical variables. RR is used when interviewers have to deal with highly sensitive questions, on which the respondent is not likely to report true values in a face-to-face interview setting. By embedding the question in a pure chance experiment, the true value of the respondent is never revealed to the interviewer.

#### **PRAM, the method**

In this section a short theoretical description of PRAM is given. For a detailed description of the method, see e.g., Gouweleeuw et al. (1998a and 1998b). For a discussion of several issues concerning the method and its consequences, see e.g., De Wolf (1998).

Consider a categorical variable  $\xi$  in the original microdata file to which PRAM will be applied and denote the same categorical variable in the perturbed file by *X*. Moreover, assume that  $\xi$  (and hence *X* as well) has *K* categories, numbered 1, …, *K*. Define the transition probabilities involved in applying PRAM by  $p_{kl} = P(X = l | \xi = k)$ , i.e., the probability that an original score k will be changed into the score *l*. PRAM is then fully described by the  $K \times K$  matrix with entries  $p_k$  with  $k, l = 1, ..., K$ . Applying PRAM then means that, given the score  $k$  in the original file in record  $r$ , the score will be replaced by a score drawn from the probability distribution  $p_{k1}$ , ...,  $p_{kK}$ . For each record in the original file, this procedure is performed independently of the other records.

Note that  $p_{kk}$  is the probability that the score  $k$  in the original file is left unchanged. Moreover, be aware of the fact that, since PRAM involves a chance experiment, different (perturbed) microdata files will be obtained when applying the same PRAM-matrix several times to a single original microdata file (each time starting with the unperturbed original microdata file).

Since the transition probabilities are known, unbiased estimates of contingency tables are easily obtained. Other more elaborate techniques will be needed to correct for the PRAM-perturbation in more complex analyses as e.g., in loglinear models.

#### **References on PRAM**

 $\overline{7}$ <sup>7</sup> For the other values this is generally not feasible because there are too many. One should first categorize the values and apply top or bottom coding to this new, ordinal variable. Note that in practice there is no difference between a continuous variable and an ordinal variable with many categories, since we are dealing with finite populations.

- Gouweleeuw, J.M., P. Kooiman, L.C.R.J. Willenborg and P.P. de Wolf (1998a), *Post Randomisation for Statistical Disclosure Control: Theory and Implementation*, Journal of Official Statistics, Vol. 14, 4, pp. 463 – 478.
- Gouweleeuw, J.M., P. Kooiman, L.C.R.J. Willenborg and P.P. de Wolf (1998b), *The post randomisation method for protecting micropdata*, Qüestiió, Quaderns d'Estadística i Investigació Operativa, Vol. 22, 1, pp. 145 – 156.
- Warner, S.L. (1965), *Randomized Response; a survey technique for eliminating evasive answer bias*, Journal of the American Statistical Association, Vol. 57, pp. 622 – 627.
- De Wolf, P.P., J.M. Gouweleeuw, P. Kooiman and L.C.R.J. Willenborg (1998), *Reflections on PRAM*, Proceedings of the conference "Statistical Data Protection", March 25-27 1998, Lisbon, Portugal. This paper can also be found on the CASC-Website (http://neon.vb.cbs.nl/casc/ Related Papers)

#### **2.3 Methodology description of the individual risk approach**

#### 2.3.1 The traditional model

To be able to distinguish safe from unsafe microdata, it is necessary that a disclosure risk model is specified. Disclosure models can differ greatly in their degrees of sophistication. The basic model in µ−ARGUS is a fairly simple such model, namely one based on a thresholding rule. The understanding is that a combination of values is safe only if the (estimated) frequency of its occurrence in the population (or in the file) is above a certain threshold value. Which combinations to consider is also part of the disclosure risk model that one applies, and should be specified for µ−ARGUS by the data protector

At Statistics Netherlands we have developed some guidelines for the set of tables to be inspected. From version 3.1 a new approach for the risk has been included. This will be described in the next sections.

#### 2.3.2 Notation

An individual risk of disclosure allows to estimate a measure for the chance of identification of each record in the released file on the basis of the actual values observed on the public variables. In the last few years a number of proposals have been made. Fienberg and Makov (1998) and Skinner and Holmes (1998) propose, with different motivations, a log linear model for the estimation of the individual risk. Benedetti and Franconi (1998) propose a methodology for individual risk estimation based on the sampling weight.

In order to briefly describe the above methodology we present the notation used:

let the released file be a random sample of size *n* selected from a finite population of *N* units. For the generic unit *i* in the population, we denote as  $w_i$  its probability to be included in the sample. For each record *i* the released file contains a set of *key* variables i.e. variables that allow identification and are accessible to the public and the *sensitive* variables. Under the hypothesis that the key variables are discrete, a situation which is classical in household surveys and in population censuses, we can focus the analysis on each of the  $k=1,...,K$  subpopulations defined by all the possible combinations of values of such variables; note that the maximum number of such combinations, *K*, can be quite high (in the order of hundred thousand). Let  $f_k$  and  $F_k$  be, respectively, the number of records in the released file and the number of units in the population with the *k-*th combination of categories of the key variables;  $F_k$  is unknown for each  $k$ . In the sample to be released only a subset of the total number *K* of combinations will be observed and only this subset, for whom  $f_k > 0$ , is of interest to the disclosure risk estimation problem. We consider the worst case in which no measurement error in the value of the key variables occurred, an assumption which implies  $F_k \ge f_k$ . For a particular record *i* in the sample to be released let  $k(i)$  be the subpopulation it belongs to and, similarly,  $f_{k(i)}$  and  $F_{k(i)}$  be **respectively the number of records in the sample and of units in the population with the same characteristics as** *i***.** 

The ratio  $f_{k(i)}$  / $F_{k(i)}$  can be considered a reasonable estimate of the sampling rate relative to the subpopulation  $k(i)$  in which the record *i* is included.

#### 2.3.3 Risk model

To develop a quantitative model for assessing the risk of disclosure we need some assumptions on the nature of possible attacks to the privacy of an individual. We assume that the person who attempts the identification, therein called the *intruder*, has an external data base or public register available that contains identifiers (for example name and addresses of individuals) and key variables. We express the event of the identification of an individual as the fact that record  $i$  in the released file and unit  $i^*$  in the register available to the intruder belongs to the same unit in the population. In **the case of independence among units** the hypothesised way in which an intruder will try to identify the target individual  $i^*$  is by comparing the combination of categories of the key variables on his/her register with the observed combinations in the released file. If only one unit in the register and one record in the released file present the same categories of the key variables then the intruder will link in a deterministic way the unit to the record and, therefore, identify the individual. Note that records in the file to be released with the same combinations of categories of the key variables are identical for the intruder. For those units for whom it is not possible to find a one to one relationship between the categories of the key variables in the two files, we assume that the intruder will always try to link a record to a unit. Therefore, for those records the link will not be deterministic, but the choice will be based on probabilistic reasoning. We denote with I*i* the event to make a correct link between the record *i* and the individual  $i^*$ . We define disclosure risk  $r_i$  for the target record *i* the probability **Pr**( $I_{ki}$ ) of establishing a correct link between record *i* and unit *i*<sup>\*</sup> in the population given the **observed sample. Note that records in the file to be released with the same combination of categories of the key variables are identical for the intruder in terms of uncertainty to make an identification.** So that the risk of each record in  $k(i)$  is equal to the risk of the record *i.* So we **define with**  $\mathbf{r}_{k(i)}$  **the risk of each record in the domain**  $k(i)$  **and we have**  $\mathbf{r}_{k(i)} = r_i$ **. The aim is, thus, to find for each record a reasonable estimate of such function.** 

The information given by the sample in terms of identification for the record *i* consist of the frequency  $f_{k(i)}$ . So we have:

$$
r_i^{ind} = r_{k(i)} = P(I_i \mid s) = P(I_i \mid f_{k(i)}) = \sum_{h \ge f_{k(i)}} P(I_i \mid F_{k(i)} = h, f_{k(i)}) P(F_{k(i)} = h \mid f_{k(i)})
$$

Consider the worst case when the intruder has the whole population available as external information. As a consequence, if the unit *i* of the sample is unique then  $Pr(I_i | F_{k(i)}, f_{k(i)}) = 1$ ; if two units, *i\** and *i'*, exist in the population presenting the same combinations of categories of the key variables and at least one of these units is included in the sample then, if we suppose that the intruder performs a probabilistic linkage, we obtain  $Pr(I_i | F_{k(i)} = 2, f_{k(i)}) = 1/2$ . If the same probabilistic reasoning is applied to higher values of  $F_{k(i)}$  we obtain:

$$
r_{k(i)}^{ind} = \sum_{h \geq f_{k(i)}} \frac{1}{h} P(F_{k(i)} = h | f_{k(i)})
$$

In order to simplify the notation in what follow we omitted the subscript *i.* 

The idea is to consider  $F_k|f_k$  as a random variable distributed according to a negative binomial distribution with  $f_k$  successes and probability of success  $p_k$ . Under such a framework the risk of disclosure for each record can be seen as the negative moment of order one of a negative binomial distribution. The substitution of the moment generating function of the negative binomial distribution leads to:

$$
r_k^{ind} = \int_0^\infty \left\{ \frac{p_k \exp(-t)}{1 - q_k \exp(-t)} \right\}^{f_k} dt
$$

where  $q_k = 1 - p_k$ . After some algebra we obtain:

$$
r_k^{ind} = \left(\frac{p_k}{q_k}\right)^{f_k} \int_1^{1/f_k} \frac{(y-1)^{f_{k-1}}}{y} dy
$$
 (1)

The estimation of the parameter  $p_k$  exploiting the sampling design employed, gives as a result **the following:**  $\hat{p}_k = f_k / \hat{F}_k = f_k / \sum_{i:k(i)=k} w_i$ . The substitution of  $\hat{p}_k$  in the formula leads to the estimation of the risk of disclosure  $\hat{r}_k$  in the case of independence.

In the formula for the risk it is also possible to include a parameter  $\pi$  relative to: the quality of the key variables, the probability of being included in the external file and the probability of an attempt to identify a unit in the released file. If this is the case the new risk  $\rho$  can be written as:  $\hat{\rho}_k = \pi * \hat{r}_k$ .

It is important to remark that if we want to evaluate the risk of disclosure of a microdata file with the function defined above the key variables used to calculate that risk, obviously, have to be coherent with the sample design used to obtain the sample microdata.

This implies that if certain level of detail is used for a key variable in the sampling design, attention should be paid to maintain this level (or increase it) when releasing such variable in the microdata file.

For example let us consider the geographic information. If we want to release the regional variable at municipality level but the sampling design contains such variable at province level, the estimate of the risk using municipality information contained in the microdata file is not significant. As a result the estimate of the risk is not reliable. Great care should therefore be used in releasing the level of detail of the key variables contained in the sampling design.

#### **2.4 Application of Risk model approach**

#### 2.4.1 Introduction

The purpose of the present chapter is to describe how to use the methodology of individual risk to produce a safe file. In the next section we will describe the application of this methodology at a very general, descriptive level.

In section 2.4.3 the estimation of the individual risk is presented. Section 2.4.4 explains how to evaluate the frequencies of combinations of key variables in the sample, *fk* , and discusses the estimation of these frequencies in the population,  $\hat{F}_k$ . These two processes will be described also in the presence of missing values. In section 2.4.5 we show how to choose the threshold value necessary to the protection step. Section 2.4.6 describes the protection phase and how to produce a *safe file*.

#### 2.4.2 An overview of the use of Individual Risk

Our approach is based on the need to handle *sample data*: the data file therefore does not include the whole population, but a subset of it, and each unit in the file represents one or more units of the population through its *individual weights*. It is therefore necessary to have this variable in the input data set.

 Our method estimates the level of disclosure risk for each unit, defined as the probability of identifying an individual (for the definition of identification see the section 2.3. Once the user has

choose the key variables and selected the variable *individual weight* it is possible to calculate the individual risk. A schematic representation of the step to evaluate this risk is given in Figure 2.4.1.

After the application of the risk calculation algorithm, each record *i* will have associated its own value of the disclosure risk  $\rho_i$ . At this point, the user will input a threshold  $\alpha$ , that he considers the maximum tolerable risk. This choice can be based on the graph representing the distribution of the individual risk in the file provide by µ-Argus.

Once *α* has been selected, μ-Argus apply the local suppression only to those records *i* that  $ρ<sub>i</sub> > α$ , following a suppression method that minimise the number of local suppression.

At this point  $\mu$ -Argus shows a report that include all the information relative to the protection process: the level of the threshold fixed by the user, the number of suppressions for each variable calculated by the protection algorithm and the record description of the new file .

After the protection step, the whole risk calculation algorithm can be run again, producing the current risk values and another risk graph that shows the new distribution of the risk.

At this stage, the user has two choices: a) he/she is satisfied by the result in terms of information preserved in the file and the output file is recorded as *safe file*; b) he/she discards the results, choosing to rollback to the previous risk values, e.g. in order to select another level of  $\alpha$ .

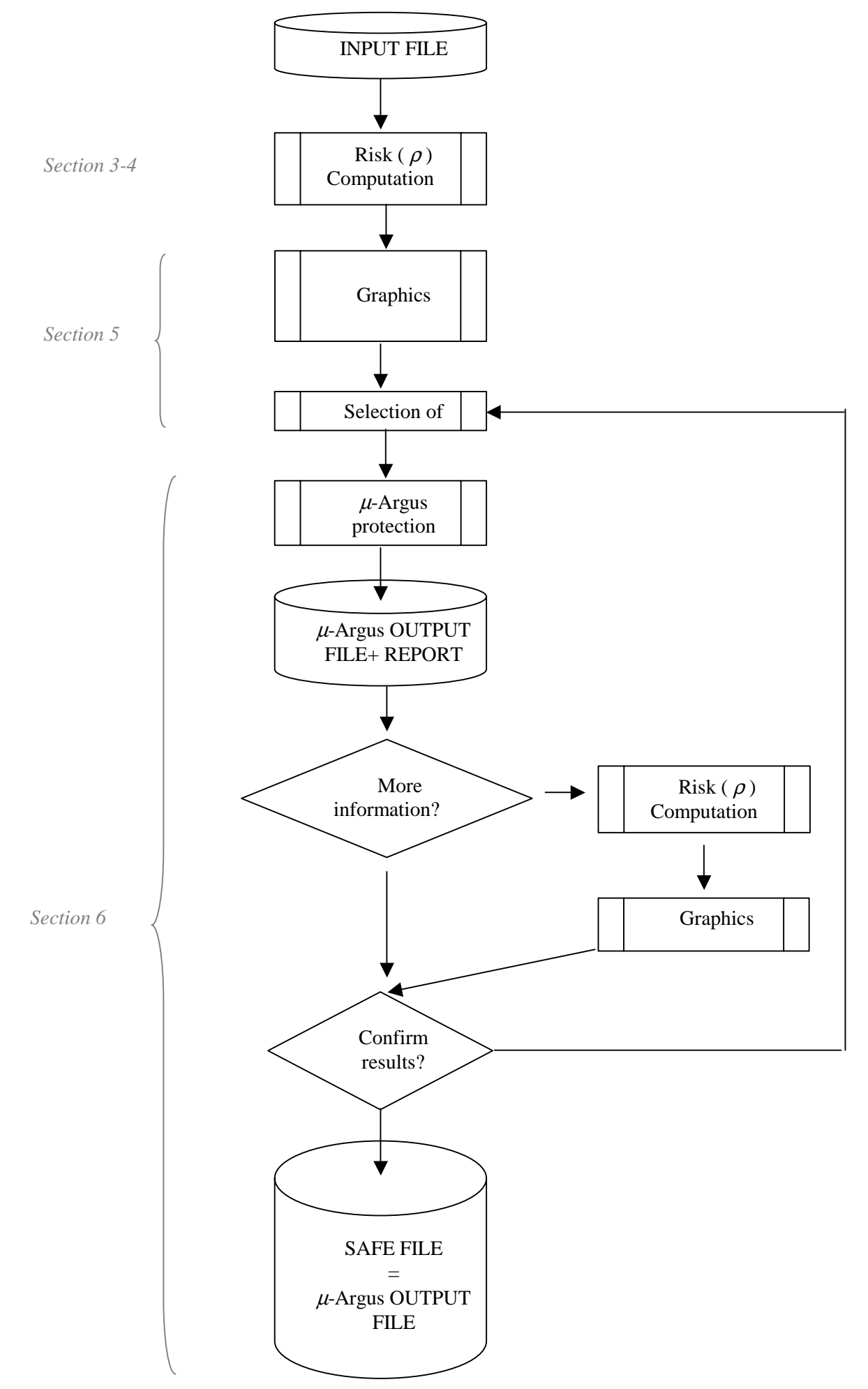

Figure 2.4.1: Process Struct

#### 2.4.3 Base Individual Risk computation

This paragraph describes how  $\mu$ -Argus calculates the base individual risk according to the methodology presented in section 2.3.3. First of all we recall that it is indispensable to have the information relative to the *individual weight.* 

The individual risk,  $r_i^{ind} = r_{k(i)}^{ind}$ , represents the base individual risk for a unit *i* having combination  $k(i)=k$  of key variables, and is the same for every unit belonging to the same sub-population. An approximation of the formula 1) of section 2.3.3 it is given by:

$$
r_{k(i)}^{ind} = r_k^{ind} = \left(\frac{\hat{p}_k}{1 - \hat{p}_k}\right)^{f_k} \left\{ A_0 \left(1 + \sum_{j=0}^{f_k - 3} (-1)^{j+1} \prod_{l=0}^j B_l \right) + (-1)^{f_k} \log(\hat{p}_k) \right\}
$$
(2)

where

$$
\hat{p}_k = \frac{f_k}{\hat{F}_k} = \frac{f_k}{\sum_{i:k(i)=k} w_i},\tag{3}
$$

and *wi* are the individual weights,

while 
$$
B_l = \frac{(f_k - 1 - l)^2}{(l+1)(f_k - 2 - l)} \frac{\hat{p}_k^{l+2-f_k} - 1}{\hat{p}_k^{l+1-f_k} - 1}
$$
 and  $A_0 = \frac{\hat{p}_k^{1-f_k} - 1}{(f_k - 1)}$ . (4)

The above formulation works for  $f_k \geq 3$ ; if  $f_k = 1$  we use:

$$
r_k = \frac{\hat{p}_k}{1 - \hat{p}_k} \log \left( \frac{1}{\hat{p}_k} \right),\tag{4a}
$$

while if  $f_k = 2$ :

$$
r_k = \left(\frac{\hat{p}_k}{1 - \hat{p}_k}\right) - \left[\left(\frac{\hat{p}_k}{1 - \hat{p}_k}\right)^2 \log\left(\frac{1}{\hat{p}_k}\right)\right].\tag{4b}
$$

However, we found the task of evaluating formula (2) exceedingly heavy or even absolutely impossible when observed frequencies are too large. In these cases the introduction of a numerical approximation is convenient. We obtained satisfactory results using:

$$
r_k = \frac{\hat{p}_k}{f_k - (1 - \hat{p}_k)}
$$
\n<sup>(5)</sup>

This approximation is used for frequencies greater than 40. We were forced to set this value because of software limitations: however, use of a higher threshold could increase precision.

Finally, in order to consider other factors influencing the risk (such as the quality of the key variables, the intruding probability, and so on) we use a multiplying factor  $\pi$  so the final risk formula is given by:

$$
\rho_i = \pi \cdot r_{k(i)}^{ind} \tag{6}
$$

The factor  $\pi$ , set to 1 as the default, may be fixed before the risk computation starts.

#### 2.4.4 Frequencies calculation

A fundamental step for risk estimation is the computation of the frequencies  $f_k$  and  $\hat{F}_k$ .

First of all, we consider the population as partitioned into *K* sub-populations ( $k = 1, ..., K$ ), defined through all the possible combinations of categories of the key variables.

It must be stressed that in the individuation of these sub-populations we use *all* the variables defined by the user as 'key'.

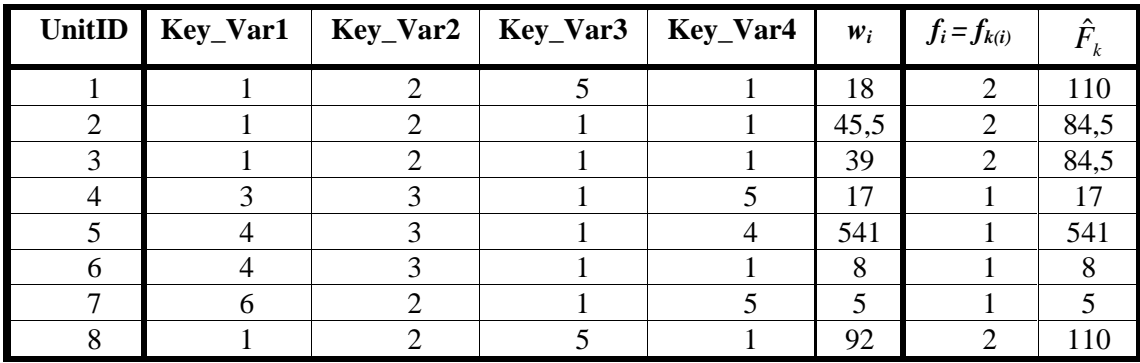

Suppose we have a file composed by 8 units:

With  $k(i) = k$  we denote the sub-population defined by the combination of categories of the key variables (*string*) in the unit *i*. In our example, there are 6 sub-populations, and unit 1 and 8 belong to the same sub-population identified by the string  $(1, 2, 5, 1)$ .

With  $f_k$  we represent the frequency (count) of units in the  $k^{\text{th}}$  sub-population that are present in the sample (i.e. in the file). The estimation of these frequencies in the population,  $\hat{F}_k$ , is given by the sum of the weights associated with the units belonging to that sub-population:  $\hat{F}_k = \sum_{i:k(i)=1}$  $i:k(i)=k$  $F_k = \sum w_i$  $: k(i)$  $\hat{F}_k = \sum_{i} w_i$ .

In the example above, we get:

$$
k(1) = k(8) = (1, 2, 5, 1) \implies \begin{cases} \hat{F}_{k(1)} = \hat{F}_{k(8)} = w_1 + w_8 = 18 + 92 = 110\\ f_{k(1)} = f_{k(8)} = 1 + 1 = 2 \end{cases}
$$

A problem may arise if there are missing values in the key variables.

Actually, a missing value could stand for any of the possible categories of the variable considered. Thus, in our opinion, computation of the  $f_k$  should take this into account. Consider the set of strings or combinations which are '*compatible*' with the one characterising the  $k^{\text{th}}$  sub-population, i.e. combinations which completely agree, except at most for one or more missing categories. In the presence of missing values, computation of  $f_k$  may be pursued by counting the number of units having strings compatible with the  $k^{\text{th}}$  sub-population. A similar argument can be applied to  $\hat{F}_k$ .

The table below shows how missing values affect computation of the relevant quantities in the context of the previous example:

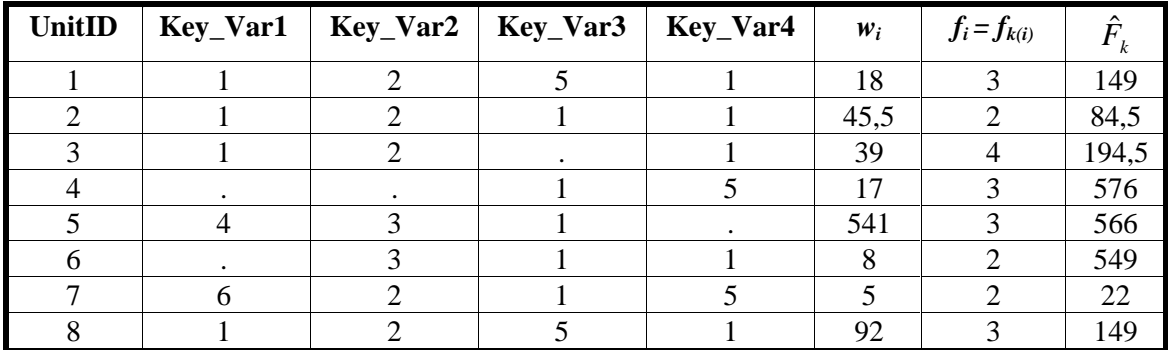

The string  $(1, 2, \ldots, 1)$ , associated whit the UnitID 3, is compatible with the sub-populations identified by the strings  $(1, 2, 5, 1)$  and  $(1, 2, 1, 1)$ , and, in the same way, in each of this two sub-populations it has to be counted also the unit characterised by the string  $(1, 2, ., 1)$ . So:

$$
\hat{F}_{k(1)} = \hat{F}_{k(8)} = w_1 + w_8 + w_3 = 18 + 92 + 39 = 149,
$$
  

$$
f_{k(1)} = f_{k(8)} = 1 + 1 + 1 = 3,
$$

while

$$
\hat{F}_{k(3)} = w_3 + w_1 + w_8 + w_2 = 39 + 18 + 92 + 45,5 = 194,5
$$
  

$$
f_{k(3)} = 1 + 1 + 1 + 1 = 3,
$$

## 2.4.5 Selection of the threshold

After the evaluation of the final risk  $\rho_i$ , the user has to fix the threshold  $\alpha$  that is the maximum tolerable risk. To fix this value µ-Argus provides a graphic that shows the frequency histogram of  $log(\rho_i)$ .

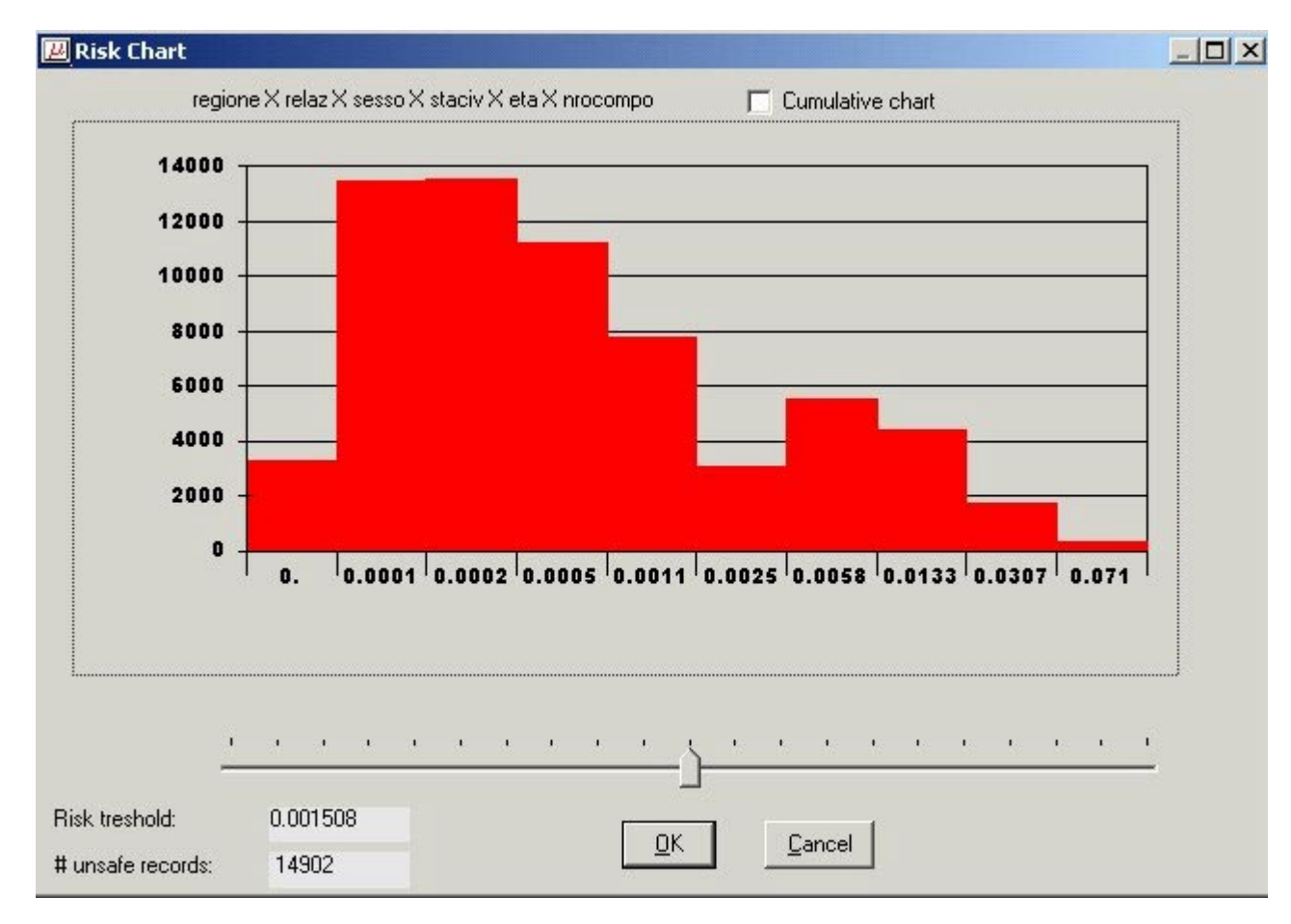

However, for the convenience of the user, the labels on the axis still report the corresponding  $\rho_i$ value, in order to better evaluate the appropriate  $\alpha$  value. For the same goal  $\mu$ -Argus shows the number of records that present a risk value greater than the threshold  $\alpha$ .

To select the threshold simply move the bar till the appropriate value shown in the Risk threshold box below.

## 2.4.6 Protection phase and creation of safe file

After the final risk  $\rho_i$  has been evaluated for each record and the value of  $\alpha$  has been chosen,

µ-Argus apply the protection step through the local suppression. For that protection method an optimised procedure minimises the number of suppressions and reduce the value of the risk below the threshold α*.*

Once the suppression algorithm has been applied, the risk calculation can be run again on the output file produced by µ-Argus, in order to produce the new values of the risk after the protection step so that it is possible to analyse the new distribution of the risk.

At this point the user can check the information contained in the report file about the protection phase.

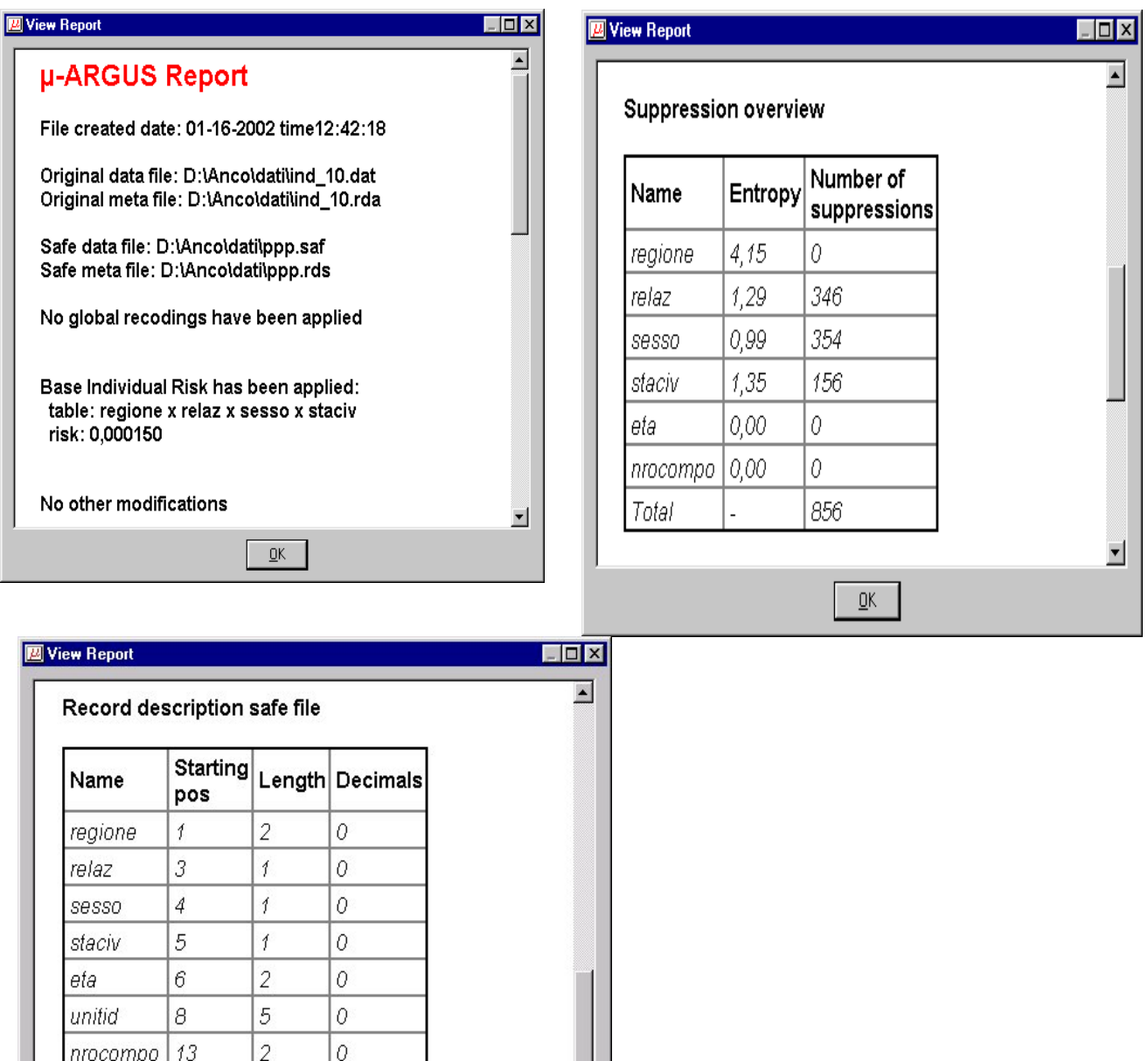

In that file it is reported the number of suppression for each variable so that it is possible to rate the information contained in the protect file.

 $\overline{\phantom{0}}$ 

So the user has now two options:

15

 $12$ 

 $\overline{7}$ 

 $QK$ 

unitw

- a) He/she is satisfied with the result. The safe file has been generated and he can leave ARGUS;
- b) He/She is not satisfied by the results. He/she has two alternatives to get a better solution.

1. Go back to the risk-specification part and specify a different  $\alpha$  value;

2. Go back and recode some variable and again pass through all the procedure above describe or do both i.e. recode, calculate the risk and select a new α*.*

#### **References to the individual risk approach**

Benedetti, R. and Franconi, L. (1998), 'An estimation method for individual risk of disclosure based on sampling design', submitted for publication.

Fienberg, S.E. and Makov, U.E. (1998), 'Confidentiality. Uniqueness and disclosure Limitation for categorical data', *Journal of Official Statistics, 14, 4, 385-397*

Skinner, C. J and Holmes D.J. (1998), 'Estimating the Re-identification risk per record in microdata', *Journal of Official Statistics, 14, 4, 361-372* 

#### **2.5 Information loss**

A measure for disclosure risk such as a thresholding rule or the more sophisticated individual risk approach can be used as a criterion to distinguish between safe and unsafe microdata. If unsafe microdata are going to be transformed into safe microdata it is necessary to have a measure of information loss at one's disposal. This is used to limit the amount of "damage" done to the data when they are being modified. In practice, if the modifications are being carried out interactively by a data protector, this person is likely to use a crude and intuitive measure of information loss. However, if the modification is (partly) done automatically using µ−ARGUS it is necessary that the package uses some measure for the information loss. In case of applying local suppressions only, µ–ARGUS simply counts the number of local suppressions. The more suppressions the higher the information loss. In case of automatic global recoding µ−ARGUS uses an information loss measure that uses the following parameters: a valuation of the importance of an identifying variable (according to the data protector), as well as a valuation of each of the possible predefined codings for each identifying variable.

Both global recoding and local suppression lead to a loss of information, because either less detailed information is provided or some information is not given at all. A balance between global recoding and local suppression has to be found in order to make the information loss due to SDC measures as low as possible. It is recommended to start by recoding some variables globally until the number of unsafe combinations that have to be protected by local suppression is sufficiently low. The remaining unsafe combinations have to be protected by suppressing some values.

#### **2.6 Sampling weights**

So far we only discussed the most direct form of re-identification, namely that of an intruder recognising an individual. Sometimes a more indirect form of disclosure is possible. This is for instance the case if a microdata file contains certain explicit information that allows an intruder to deduce other information that a data releaser would not like to release. It is not so much the danger of a privacy threat that drives the prevention of this type of disclosure, but rather the prevention of an embarrassing situation for the data releaser. For it is somewhat embarrassing if information can be derived from the data that is not supposed to be available. An example of this is postsampling weights. Such weights are often included in a microdata file so as to correct for all sorts of defects in a sample due to selective response and over- or undersampling of certain subpopulations. However, knowledge of the procedure to calculate such weights, together with some population data (stratum frequencies) can be supposed to be generally known. With this information an intruder might in some cases be able to re-identify the stratum to which a respondent belongs. Knowing the stratum means in fact that certain attributes (that define the stratum) are known to an intruder. This could for example be a region. If it were the policy of the data releaser not to release any regional data in the file, this would be an embarrassment. This can be avoided in various ways. It is possible to draw a suitable subsample (records) from the microdata set, such that the weights for this new sample are not very different. It is also possible to add some noise to the weights, in order to hamper the stratum reidentification procedure. In µ−ARGUS it is possible to add noise to the weights.

#### **2.7 Household variables**

Some identifiers necessarily yield the same scores for all members of the same household. Such variables are called household variables. Examples of such variables are "the size of the household" and "the occupation of the head of the household". If a household variable determines the households in the population uniquely it is called a household key. Household variables in a microdata set

containing records pertaining to different persons in a household, some of whom are represented in this file, may allow an intruder to group the records of persons belonging to the same household. This is an extra disclosure risk that threatens a microdata set containing such variables. The increased risk follows from the fact that households might be more easily recognisable than individual persons. µ−ARGUS is able to deal with household variables. This means that if a value of a household variable in a record is suppressed, then the corresponding values are suppressed in the records referring to the other members of the same household.

# **2.8 Functional design of** µ**-ARGUS**

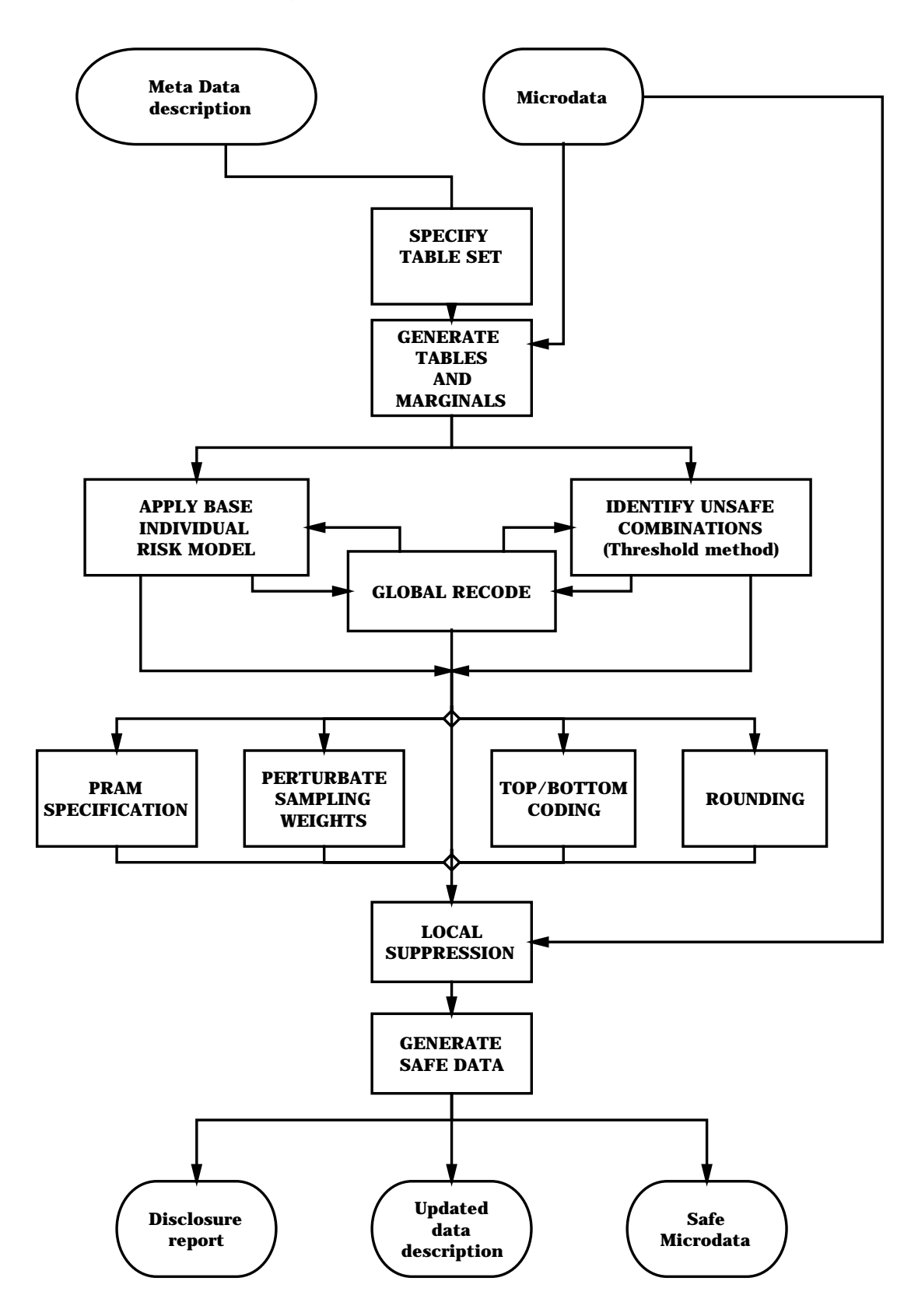

# **3. A tour of** µ**-ARGUS**

This section will give the reader an brief introduction through the use of µ–ARGUS. Some Windows experience is assumed. In this section we will use a demo-dataset called DEMODATA, which has been supplied with the µ−ARGUS software. In section 4 a more systematic description of the different parts of µ−ARGUS will be given. Please note that all options in µ-ARGUS can be accessed via the drop-down menu, but also via the toolbar. In this tour we will use the drop-down menu.

## **3.1 Preparation**

When you double click the µ–ARGUS icon the program starts. To start the disclosure control with µ−ARGUS you need to have a microdata file and the metadata describing this microdata file. The microdata file must be a fixed format ASCII file. If you click (File|Open microdata) you can specify the name of the microdata file. The program assumes the extension .asc, but you can use your own extension.

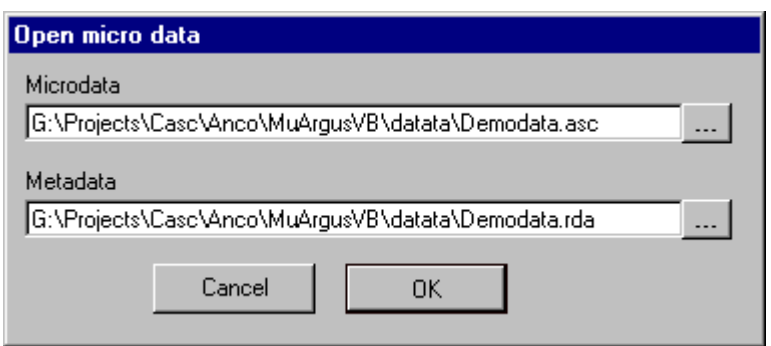

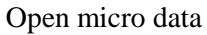

The metadata describing this ASCII file is stored in a separate file. For this file the program assumes the extension .rda (Record Description for Argus), but you can select another extension. If no metadata file is specified, the program has the facility to specify the metadata interactively via the menu option (Specify|Metafile). In this section we will give a description of the metadata file for µ−ARGUS. When you enter or change the metadata interactively using µ−ARGUS the option (Specify|Metafile) will bring you at this screen:

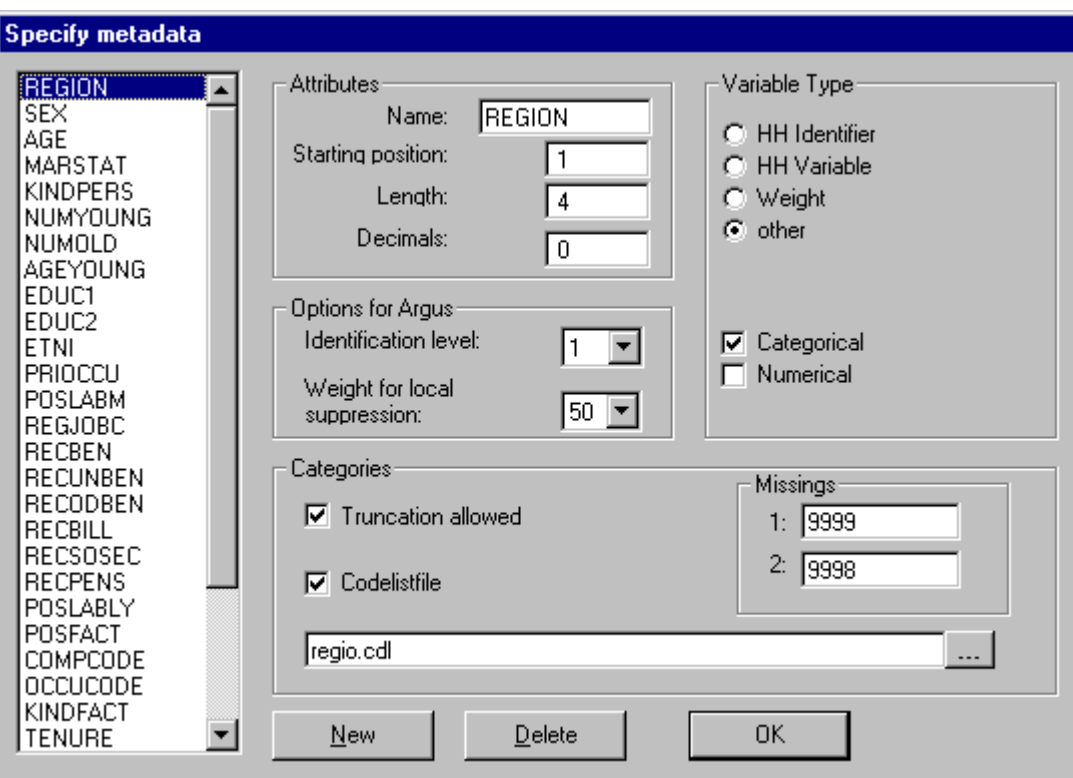

Specify meta data

In a first tour you should leave the fields as they are, but we will explain here the meaning of these fields.

In the left pane the available variables of the dataset are shown. In the other fields the various attributes, relevant for the disclosure control process are shown.

- The position in the datafile will be familiar.
- The role of the variable:
	- HH Identifier: The unique identifier of a household
	- HH Variable: A variable that by nature has the same value for each member of a household
	- Weight: The variable is a sampling weight
	- Categorical: A categorical variable can be used as a spanning variable in a table. For ARGUS this variable can be defined as identifying
	- Numerical: A numerical variable can be used for top/bottom coding and rounding
- The identification level is an option to easily generate the set of tables to be inspected in the disclosure control process. The contents of these sets are based on certain rules used by Statistics Netherlands, but they could easily be used in other situations as well. This procedure is further explained in the next section
	- **0**: an individual cannot be identified by this variable and it will not play a role in the disclosure control process.
	- **1**: the variable is most identifying.
	- **2**: the variable is more identifying.
	- 3: the variable is identifying.
- The codelists of the variables used to span the tables is always generated by  $\mu$ -ARGUS itself. However the user can supply the name of a codelist file. The labels in this codelist file are then used when displaying information on this variable. Besides the name of the codelist file it is possible to indicate whether truncation is a feasible way of recoding. This is the case when the codelist is hierarchical.
- One or two missing values can be specified per variable. Missing values play a specific role in the SDC-process, as missing values will be imputed when local suppression is applied. Note that the weight variable cannot have a missing value.

The SDC-file stores the information in the format of a keyword (enclosed by  $\langle \cdot, \cdot \rangle$ ) followed by the relevant parameters.

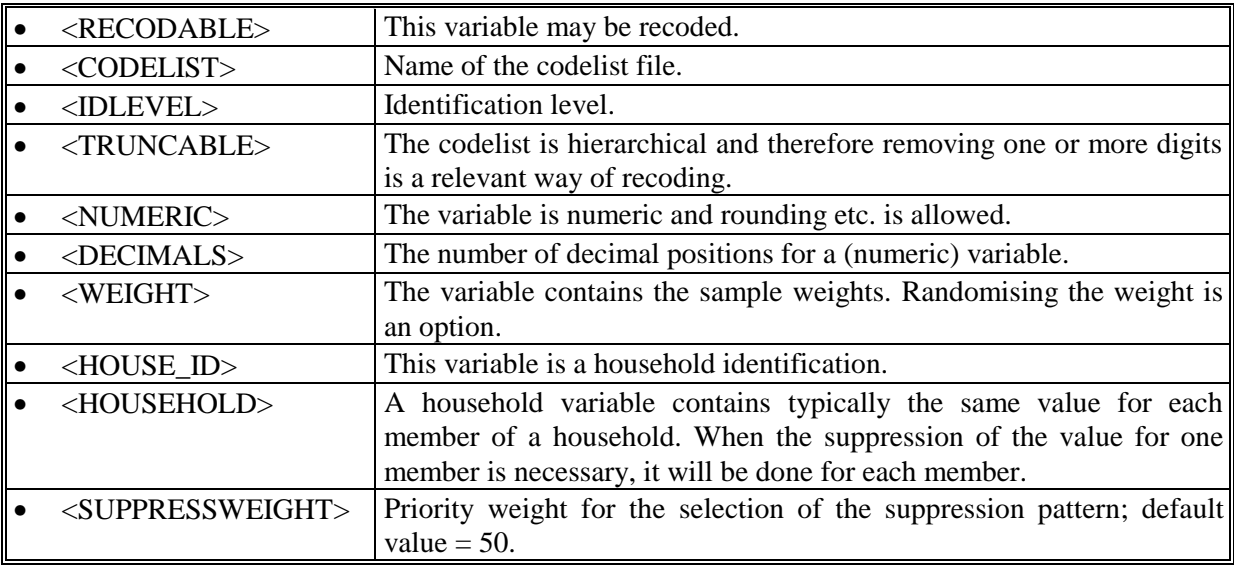

An example of a meta data file:

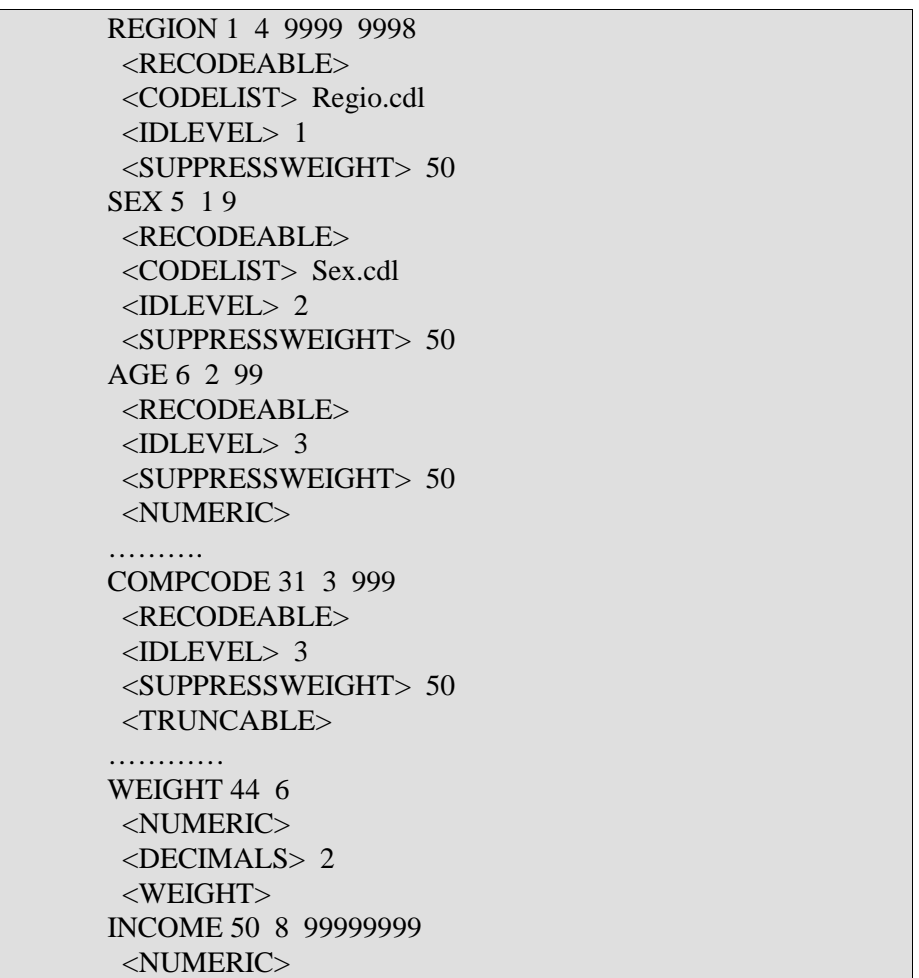

An example of a codelist file of the Dutch provinces:

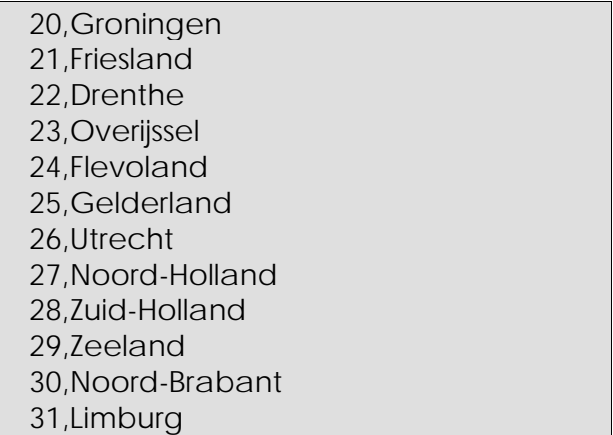

#### 3.1.1 Specify tables set.

When the metadata is ready, the set of combinations to be inspected by  $\mu$ −ARGUS can be specified. Either you specify the tables manually or you use one of the two rules to generate this set. These rules are based on the rules, which are used in practice at Statistics Netherlands. If you select the tables manually you select the variables in the left pane and move them to the middle pane (with the '>'-button). If the table is ready and the appropriate threshold has been specified you add the table to the set of tables in the right pane with the '->'-button. Each table can have a different threshold.

If you use the generator, you will have two options, 1: using the identification level and 2: all tables up to a given dimension.

- 1. In the first case the set of tables is constructed as follows: For each variable the parameter identification level must be specified. Each variable with a level  $\geq 1$  is combined with each variable of level  $\geq 2$  with each variable of level  $\geq 3$  etc. At Statistics Netherlands this rule is used to produce microdata files for researchers. For all tables the same threshold must be specified.
- 2. In the second case all tables up to a given dimension are used. The selection of variables is restricted to those variables where the identification level is >0. For each dimension a different threshold can be specified.

When the set of tables is constructed using the generator, it is still possible to make adjustments. You can add additional ones or delete certain tables. If a large number of tables is being generated due to the specific parameters µ-ARGUS will ask whether he should proceed or not.

Independent of the way in which the set of tables is constructed, the threshold for the tables must be specified. This threshold is the maximum value of a cell in a table, which is still considered unsafe. Above this threshold a cell is considered safe. In case of a sample survey this value is calculated at the level of the sample. To translate this at the level of the population the sample fraction should be taken into account by the user.

If the new risk model is used, you select a table for this model by pressing the button 'set table for risk model'. A description of this model can be found in section 3.2.3. A restriction is that there cannot be an overlap between the tables used for the classical threshold method and the new riskmodel. Mixing the basic model and the new risk approach makes no sense. Therefore the overlapping tables will be removed automatically.

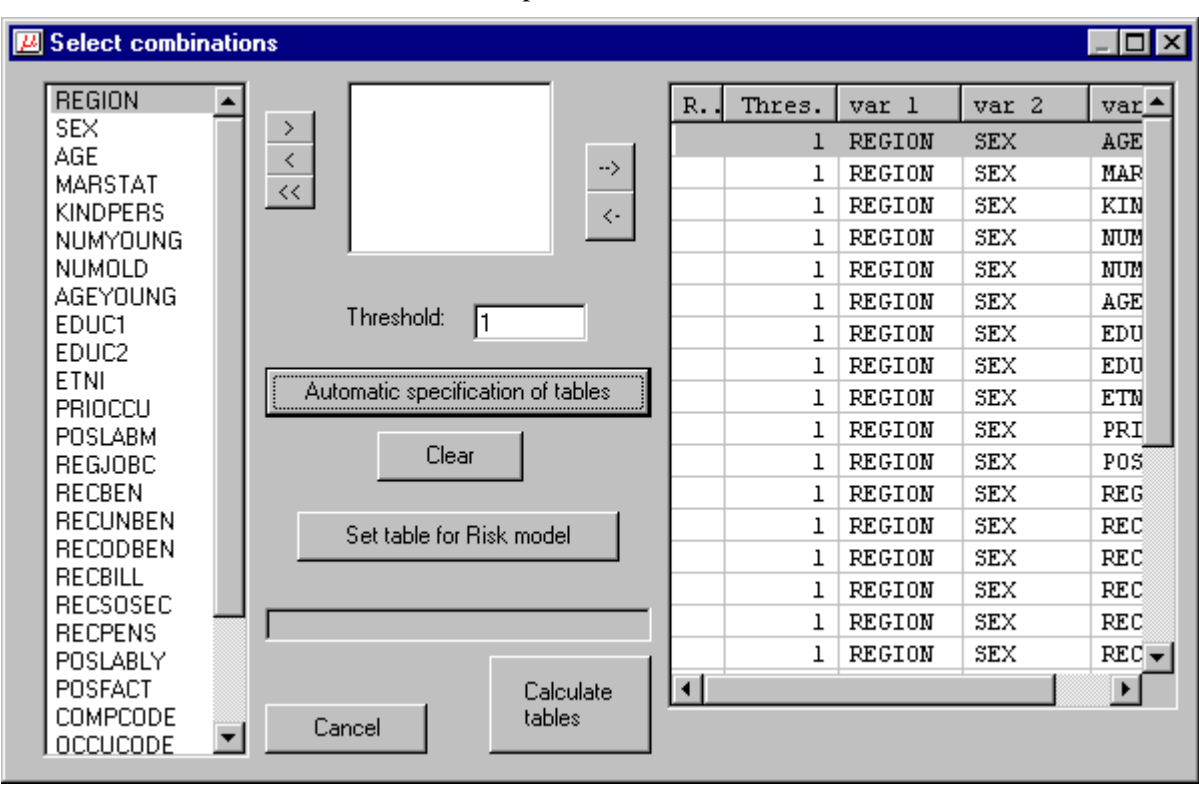

The window for the specification of the combinations

When you are satisfied with the specified set of tables you press the button 'Calculate tables'.

This will be done in three phases. In the **first phase** µ−ARGUS will inspect the microdata file and construct lists of existing codes for the active variables. These lists are constructed independently from the specified codelists. This is done in order to prevent from problems arising when some existing codes might be missing in the codelists. When the codelists are available µ−ARGUS will in the **second phase** calculate the tables to be inspected. In the final **third phase** the marginals of the tables will be calculated. The progress is shown by the progress bar.

After this you are ready to start the disclosure control process.

# **3.2 The process of Disclosure Control**

When all the preparations have been made the actual process of Disclosure Control can start. The two main actions that can be performed are Global Recoding and Local Suppression. Additionally you can modify numerical variable by 'top/bottom coding' and 'rounding'. The user can select and perform manually the Global Recodings (via Modify|Global Recode). The central information window is the main window where for each variable the number of unsafe combinations is shown by dimension of the table. For the selected variable in the left window the number of unsafe combinations for each category are shown. The higher the number of unsafe combinations for a variable the more likely it is that the variable needs to be globally recoded in order to achieve a safe microdata file.

The main menu for  $\mu$ -ARGUS, showing the number of unsafe combinations per variable.

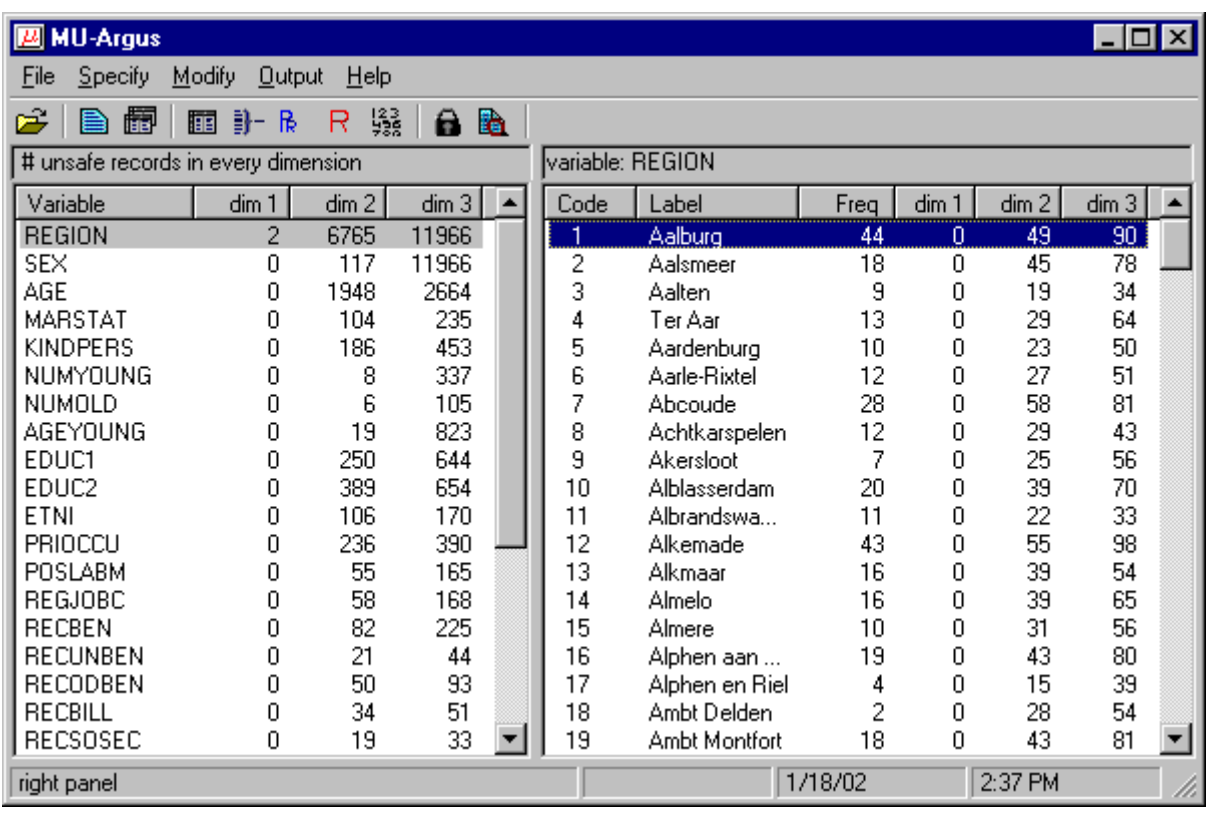

The unsafe combinations are calculated by checking the threshold value in each combination. Please note that if e.g. a three-dimensional combination is checked also the one and two dimensional marginal combinations are checked. In this window also the scores of these marginal tables are shown.

As the unsafe combinations are calculated for the tables specified, it is possible to inspect the number of unsafe categories per table via the menu option (Modify|Show tables). You will see the following window:

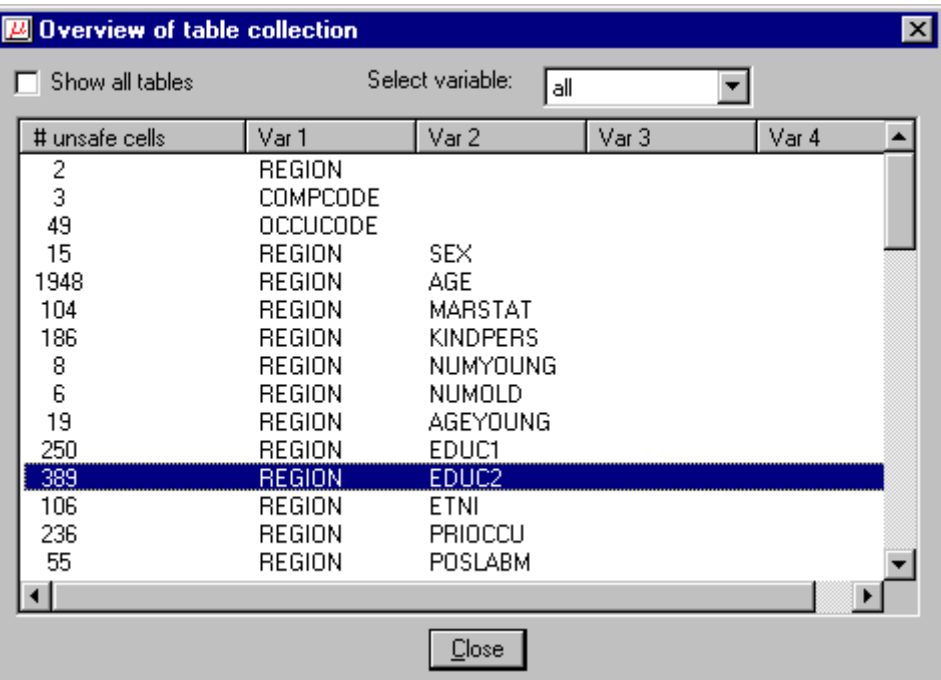

Number of unsafe cells per table

# 3.2.1 Global Recoding

Via the µ−ARGUS main window the user decides which variable will be recoded. Double click on the variable in the main window or choosing the menu option Modify|Global recode brings you to the global recode window. In this window the global recodings for each variable can be specified.

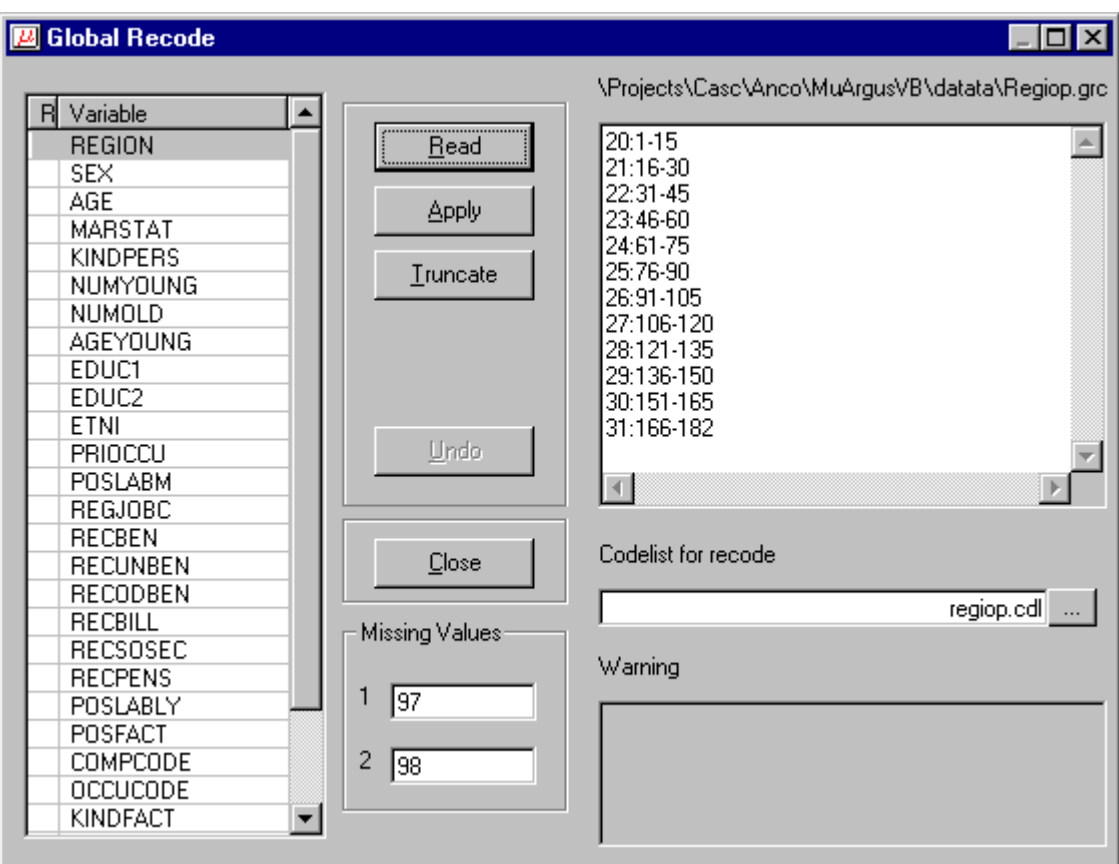

Specifying and selecting global recodings

- 1. On the left you see a list of the variables. You can recode a variable by applying a recode scheme or by truncating a variable. Truncation is only possible if in the metadata description the variable has been designed as hierarchical.
- 2. If you apply a global recoding or truncate a variable, the colour of the variable will be changed into red and an 'R' or 'T ' will be indicated in the first column of the list-window.
- 3. If no global recode file is available you can make one yourself or read an existing one. You can also edit the recoding.
- 4. In the edit-box 'Codelist' you can specify the name of the file containing the codelist (labels) for the recoded variable.
- 5. It is also possible to change the codes for the missing values.
- 6. If you apply a global recoding, µ-ARGUS will show the result of the recoding in the warningwindow. This can either be an error message showing on which line the error occurred, but also it can be a warning. E.g. that some codes of the base code file have not been recoded. However this could be the purpose of the global recoding.

#### **A recoding scheme**

Global recoding means that certain categories of a variable are collapsed into one new category. The syntax of the recode file is as follows: each line in the file corresponds with one new category. The code of the new category is placed before a colon (:). The old categories to be grouped into the new category are placed behind the colon. Single categories are separated by commas (,) and if a hyphen (-) is placed between two categories it refers to all subsequent categories between and including these two categories. If a hyphen is only placed before or after a category, this refers to all categories before or after and including this category respectively.

Example: The line "7:-4,6,8-10,13-" means that the categories 0, 1, 2, 3, 4, 6, 8, 9, 10, 13, 14, ... (if present) are recoded as 7.

Between the two windows there are five buttons.

- 1. "Read" allows you to read a previously made recode file into the program.
- 2. "Apply" applies the recode in the file to the tables. This will add the corresponding cells. If the cell was unsafe the new cell might exceed the "Safe Limit" and become safe.
- 3. "Truncate": Variables which are preceded by an asterisk in the left window can be truncated. This means that you are allowed to chop of digits from the end of the code for the categories. When you click on "Truncate" you can specify how many digits must be chopped. This number always applies to the original codes: if you want to truncate the same variable twice, each time one digit, you have to fill in "2" the second time.
- 4. "Undo" will undo any recodes, truncations and replaces performed on a variable. This brings the variable to its original state.
- 5. "Close" will close the dialog box and bring you back to the main window of µ-ARGUS and show the updated overview of the unsafe combinations per variable.

#### 3.2.2 PRAM specification

Post Randomisation is a technique where deliberately noise is added to categorical variables. See also section 2.2.4. Additionally the parameters of the added noise can be made available to the users of a dataset. They can then make better use of the datafile. At this stage you can specify the amount of noise added to the variable. Typically this is done by specifying the chance of changing a category into an other category. In the current implementation you specify the change of not changing a certain category. The complement is the chance of changing the value into an other category. You can limit the spread of this by specifying the bandwidth. This implies that the chance of changing a category is limited to the nearest n categories.

The individual chance per category can be changed by using the slider. Press the apply button to accept the settings.

The 'Undo'-button will reset the specification.

If a variable is PRAM-med, this is shown in the listbox by a P in the first column and an indication that the bandwidth has been used or not.

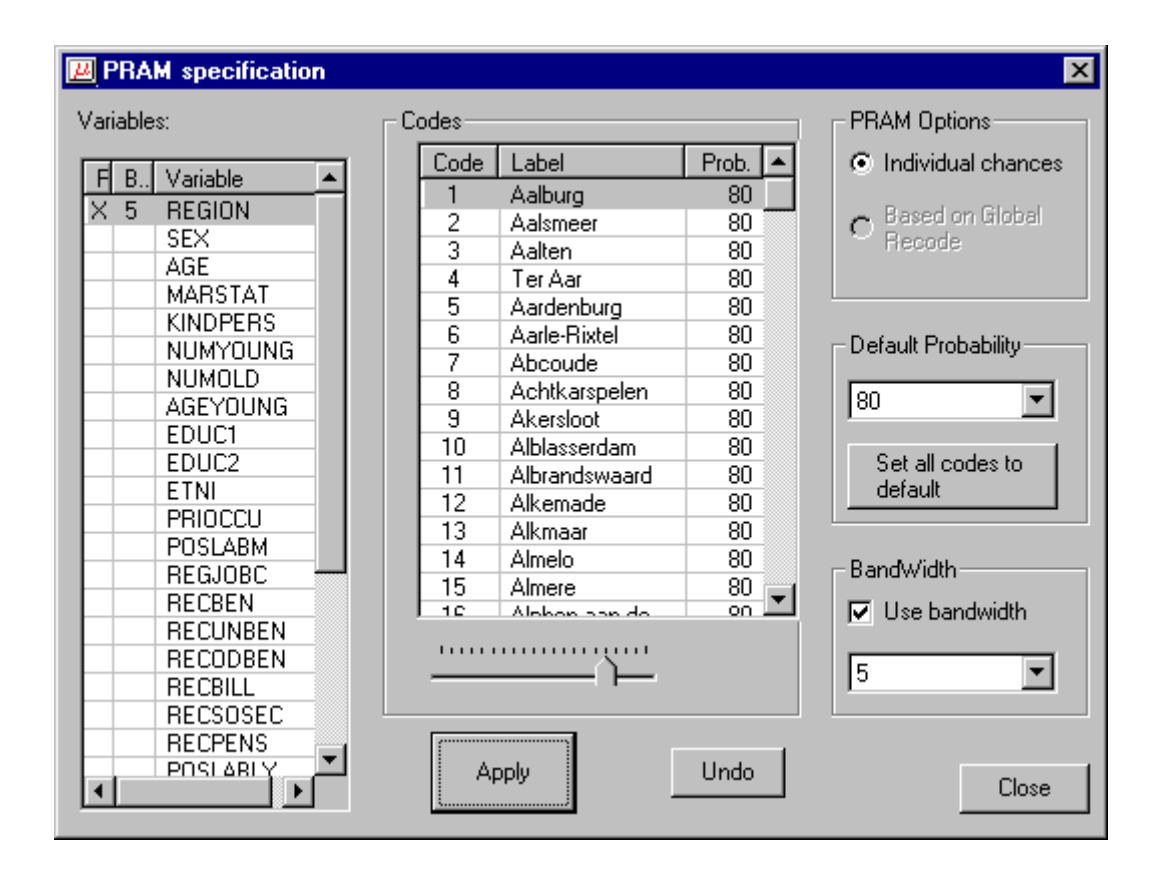

## 3.2.3 Risk approach

If for certain combinations the individual risk approach has been selected then you can specify the level of risk. All records with an individual risk above this level will be treated as unsafe. Local suppression will then be applied in the final stage of ARGUS. Of course it is possible to apply global recoding and re-inspect the risk chart. The level of risk acceptable for making a datafile available is of course dependent of the usage of a file, whether it goes to a research-institute or whether it is meant as a public use file.

When the graph is shown, the slider can be used to adjust the risk-level. Also the number of unsafe records is constantly adjusted as well.

If more than one risk-table had been specified, you are first asked to specify for which table you want to specify the risk-threshold.

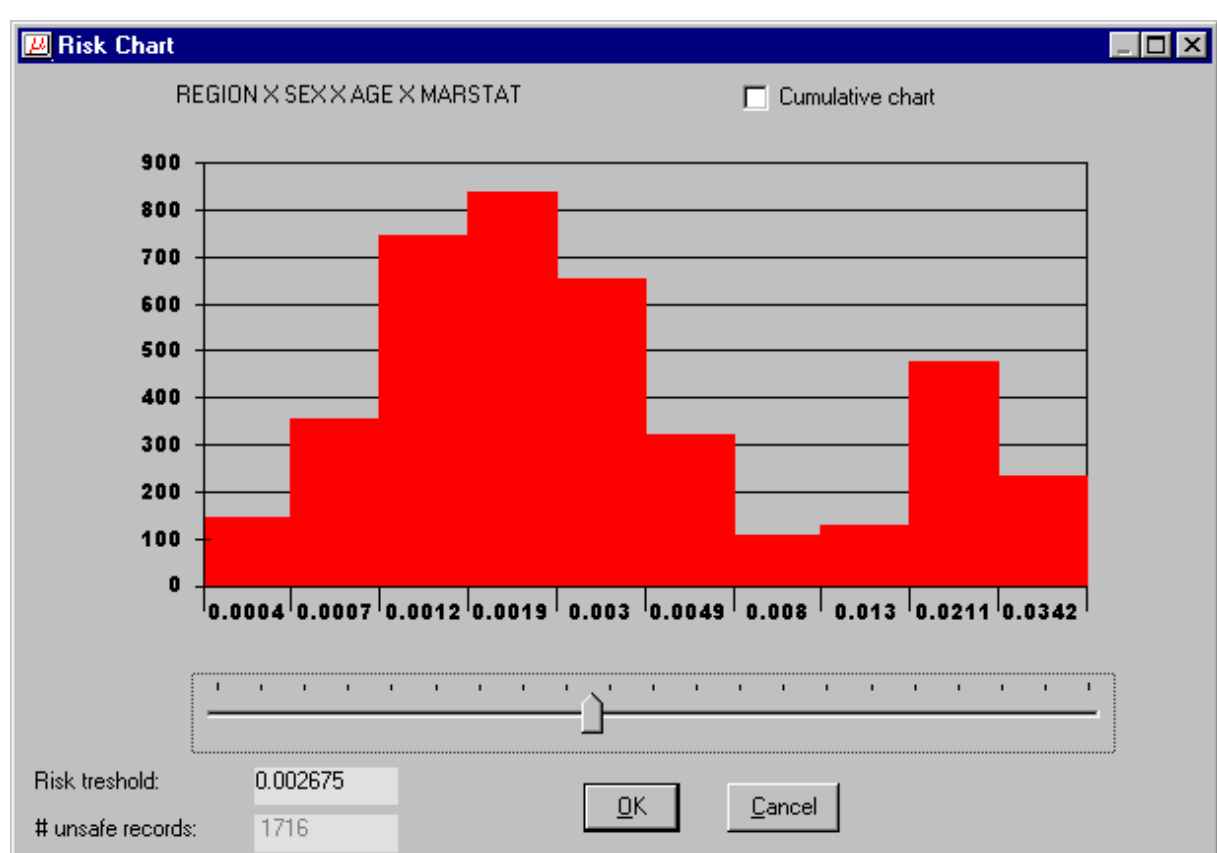

## Individual risk chart

# 3.2.4 Numerical variables

For numerical variables you have the possibility of modifying them here. You can simply round the variable or apply top/bottom coding. Top/Bottom coding means that all values above/below a certain threshold are replace by a given value. For rounding the rounding base should be supplied.

Additional for the weight variable you could add noise. All these modifications will only take place when the safe datafile is generated. At this stage the information is only stored.

Modifying numerical variables.

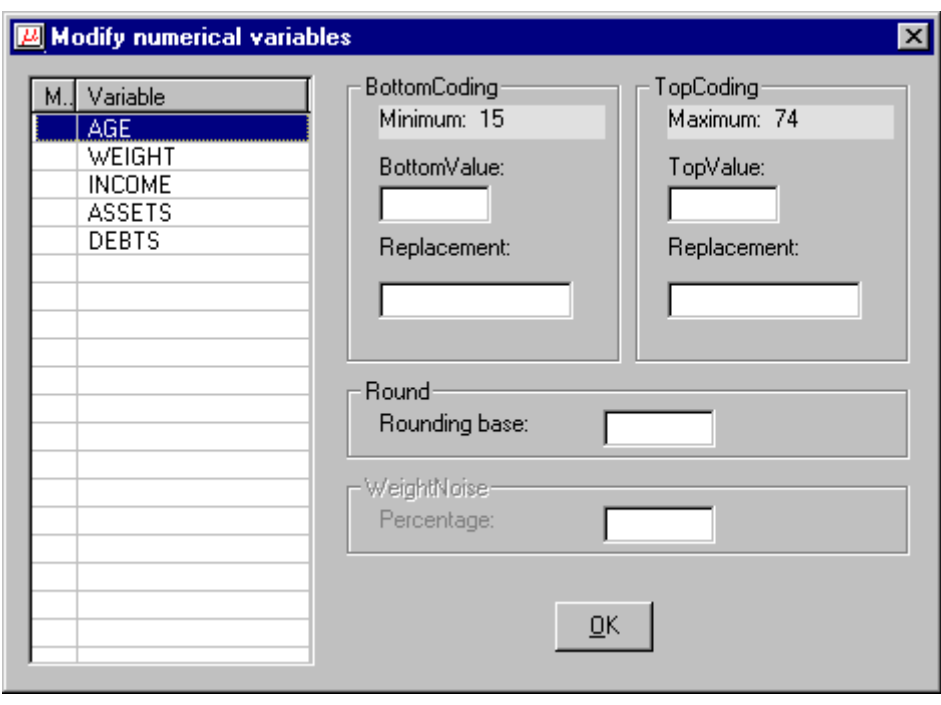

## **3.3 Local suppression and making a safe microdata file**

When the user is satisfied with the set of global recodings, it is time to solve the remaining unsafe combinations with local suppression. For this you select the option (Output|Make suppressed file). To protect the remaining unsafe combinations µ−ARGUS will suppress certain values (i.e. impute a missing value). If there is more than one unsafe combination in a record and the unsafe combinations have a variable in common, then µ−ARGUS will suppress the common variable. If not µ−ARGUS will have to choose one of the variables minimising the loss of information. This information loss can be either based on the entropy function or a user-specified priority function.

The user-defined priority function can be used e.g. if a certain variable has been recoded already so much, or if a user thinks that for a certain variable the imputation of a missing value is very undesirable.

Other options are the treatment of the household identifier: keep it as it is, change it into a simple sequence number or remove it.

Also it is possible to change the order of the records in the output file.

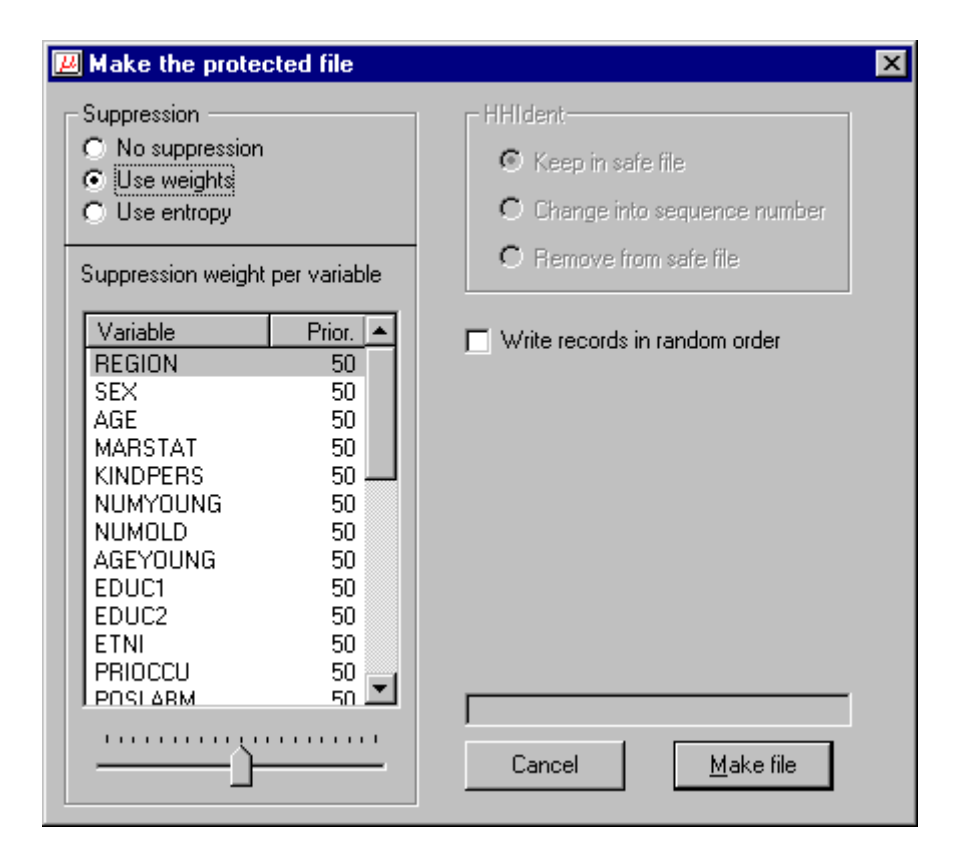

Then you press "Make File". The program then makes new microdata, the program will apply the global recodings, replacements and truncations as ordered, and delete the last unsafe cells by locally suppressing categories in single records or sometimes, in case of a household variable, in all records belonging to the same household. If there is a weight variable it will be randomised, if requested. If there is a household identifier then there is an option to keep this identifier in the datafile, or change the household identifier into a sequence number. Please bear in mind that this variable can be very sensitive. The suggested extension of the filename is ".saf". It also makes a new metafile, which is the same as for the original microdata. Specific meta-information for  $\mu$ -ARGUS will be removed. For the new metafile the extension is ".rds".

When finished making the output file the program makes a report file. The format of this file is HTML. This will make it possible to view the report when ARGUS has been finished with a browser. The report file can be viewed with (Output|View report), but will also be shown automatically when ARGUS has made a safe file. This report will give a summary of the actions performed by µ−ARGUS.

# **4. Description of Menu Items**

In this section we will give a description of the program by menu-item. The information in this section is the same as the information shown when the help-facility of µ−ARGUS is invoked.

# **4.1 Main window**

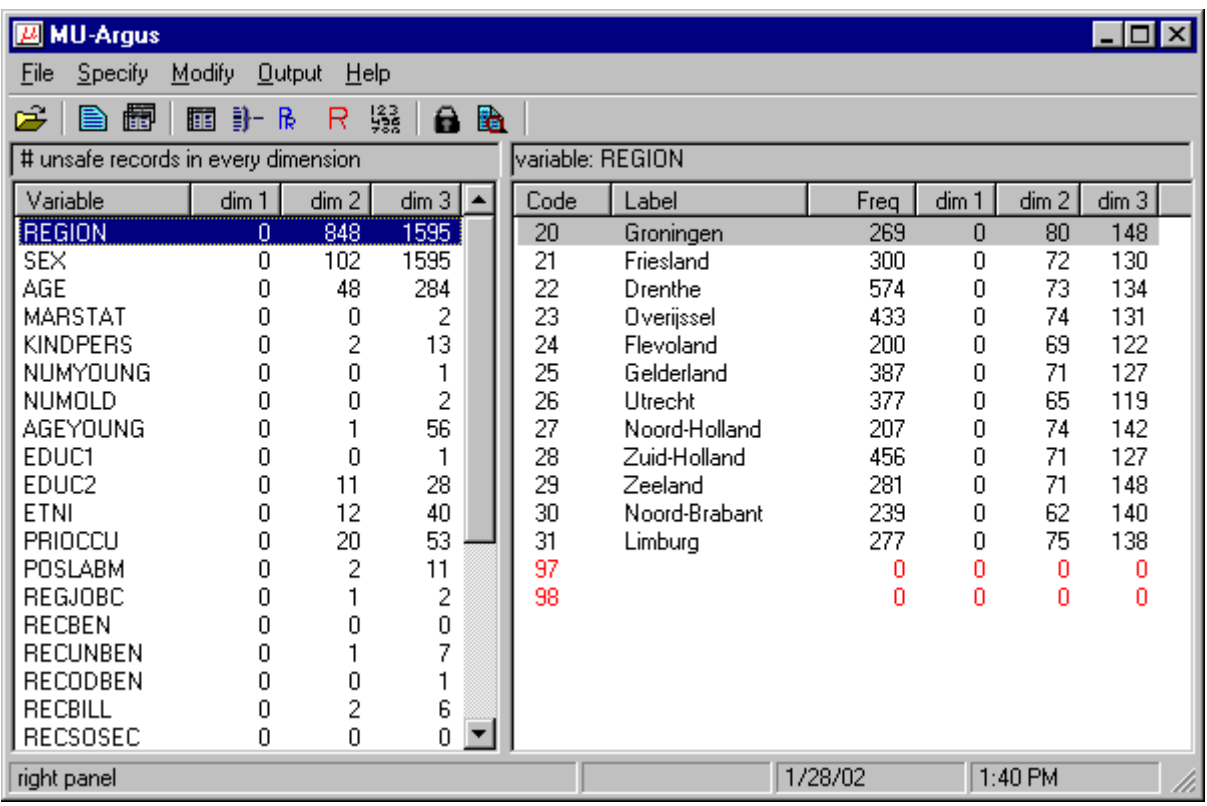

Overview of the menu-items:

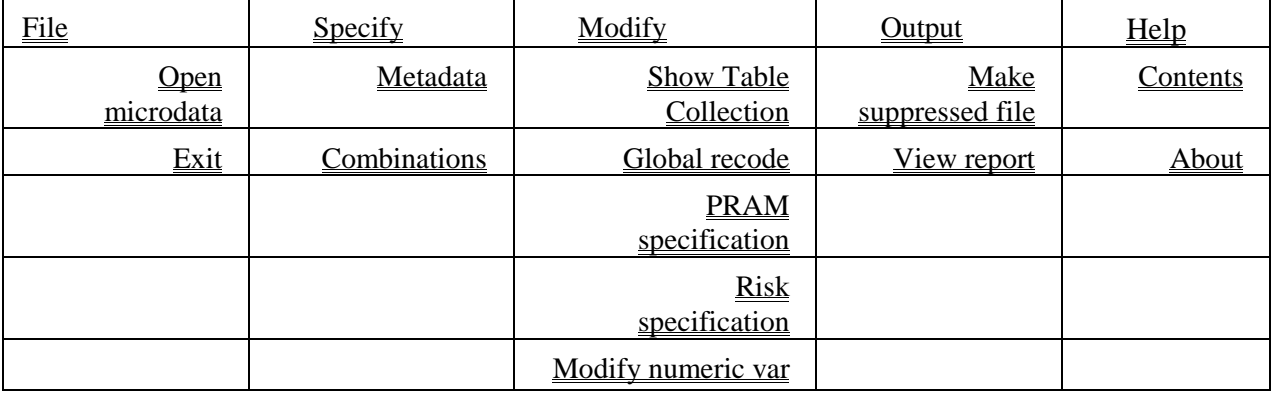

# **4.2 The File Menu**

# 4.2.1 File|OpenMicrodata

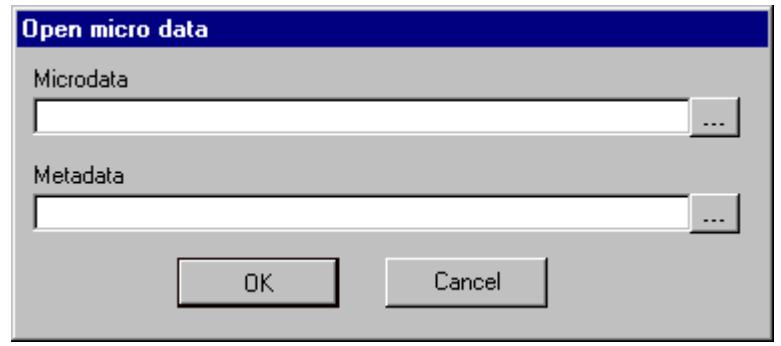

In this dialog box you can select the microdata file and the corresponding metafile.

By default the microdata-file has extension .asc and the metafile .rda.

When you click on  $\cdots$  you get an open file dialog box. In this box you can search for the files you want to use. You can choose other file-types when you click on the files of types listbox. When you have selected the microdata-file a suggestion for the metafile is given but only when this file exists.

- Before you click OK you must have filled in the name of the microdata-file.
- If you change your mind you can cancel the whole operation by clicking **Cancel**.

# 4.2.2 File|Exit

Terminates the µ−ARGUS-session.

# **4.3 The Specify menu**

## 4.3.1 Specify|MetaFile

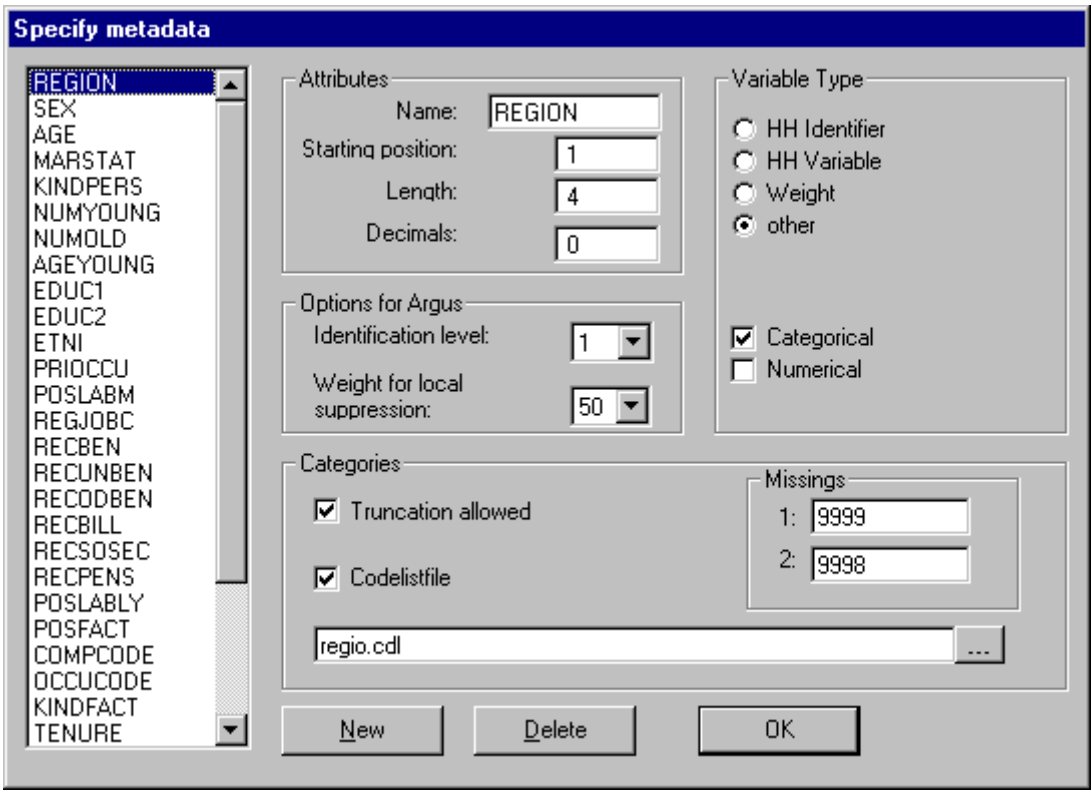

In this dialog box all the attributes of the identifying variables can be specified.

## **Attributes**

If under File|Openmicrodata an rda file has been specified, this dialog box shows the contents of this file. If no rda file has been specified the information can be specified in this dialog box after pushing the New button. As a default "newvar" is substituted. Apart from defining a new variable, an existing one can be modified or deleted.

The following attributes can be specified: name of the variable, its first position in the data file, its length and the number of decimal places. Furthermore the kind of variable can be specified: weight variable, household variable, household identifier, or none of these. A weight variable specifies the weight of the record, and is based on the (post)sampling design used. A household variable is one that yields the same score for individuals belonging to the same household. A household identifier uniquely identifies households represented in the file.

#### **Options for ARGUS**

The identification level of the variable can also be specified. This level is used to let µ–ARGUS generate combinations of variables that should be checked. Identification level 0 means that the variable is not identifying, implying that it does not appear in any of the combinations to be checked. Identification level 1 is the highest level of identifiability, followed by levels 2, 3, etc. (Identification levels > 4 leads to very large sets of combinations to be checked). If a variable is identifiable at level i, it is also identifiable at level  $i+1$ . In other words the identification levels (for  $i>0$ ) are nested. Also the suppression priority (weight for local suppression) can be specified here already. It will play a role when the safe datafile is created at the end of a µ-ARGUS-run.

## **Codelist**

The codelist of a variable should be known to  $\mu$ –ARGUS before it can operate properly. There are two options for obtaining the codelist for each variable. In the first place they can be specified by the user, by listing them in a codelist filename. Or such a codelist (or rather the part that appears in the data) can be determined by µ−ARGUS by a run through the microdata.

Hierarchical variables can be truncated, that is, some digits of the codes can be "chopped off" and then yield a meaningful code. In this way one can replace a 'n+1' digit code by a 'n' digit code, by chopping off the least significant (n+1th) digit. A variable can have two missing values. The first one is the one that is used by µ−ARGUS when it locally suppresses a value of this variable. The second missing value is only used by µ−ARGUS to know that this value should not be used as a regular, i.e. nonmissing, value. In many surveys two missing values are used for don't know and refusal.

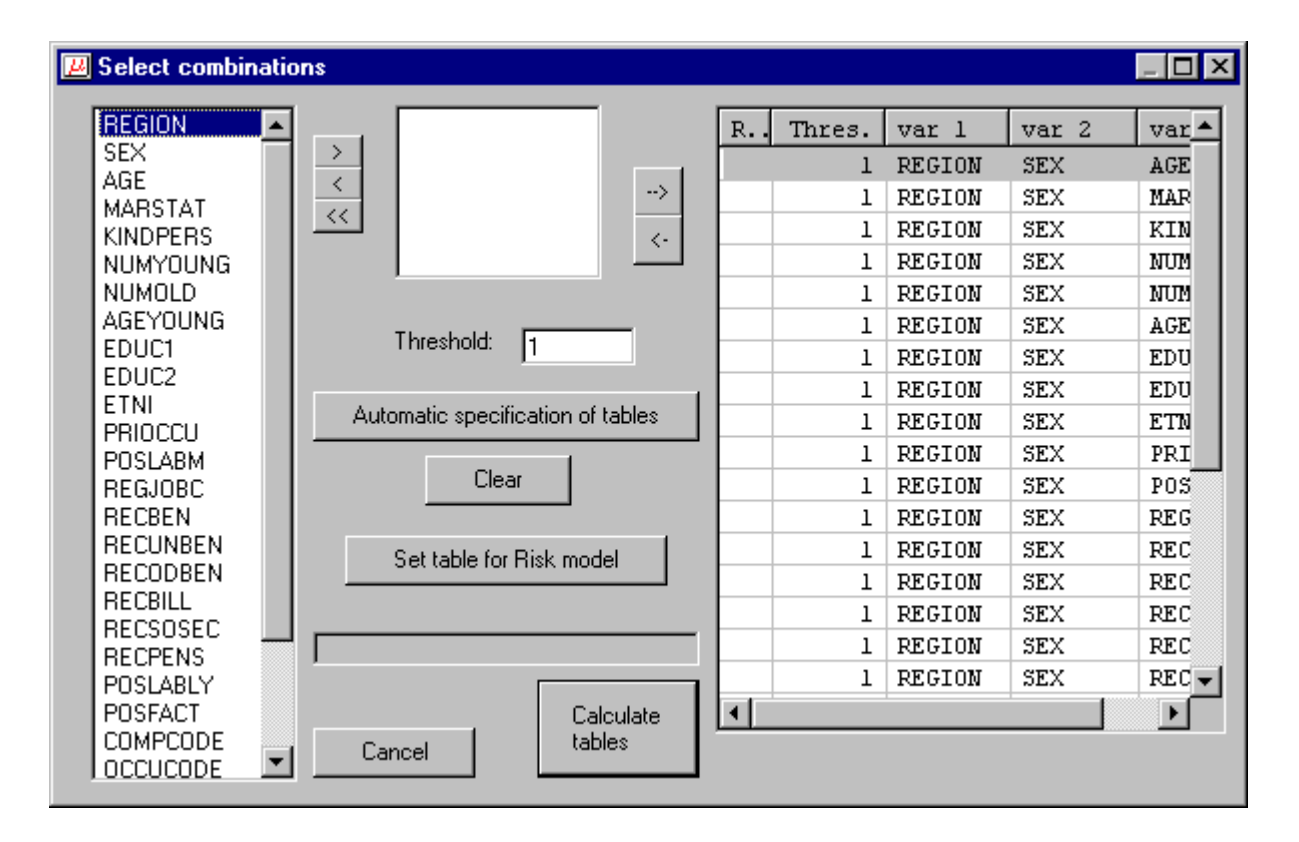

# 4.3.2 Specify|Combinations

This dialog box can be used to specify the tables that should be checked. This option can be used in one of two ways. First of all a user can interactively select variables from the listbox that should span a table. Secondly it can be used to let  $\mu$ –ARGUS generate the tables. The package can do that in one of two ways:

- 1. by generating all combinations of k variables. Only the variables with identification level  $>0$  are used. K is to be specified by the user. For each dimension the threshold value should be specified. This option is the implementation of the Dutch approach for Public Use Files (PUF).
- 2. by using the identification levels of all variables, provided that they have been specified by the user. In this case µ−ARGUS generates all tables that can be obtained when variables from different levels of identification are chosen. In this case a single threshold should be specified. This option is the Dutch approach for Micro data files Under Contract. (MUC).

There are undo options that allows one to remove variables from a table or to remove tables that have been selected at an earlier stage.

Additionally there is the option of specifying that a table will be used for the new Individual risk

approach. Because the traditional risk model and the new apprach cannot be applied to the same identifying variables, all overlapping combinations are removed,when a table is used for the individual risk model.

# **4.4 Modify**

# 4.4.1 Modify|Show Tables

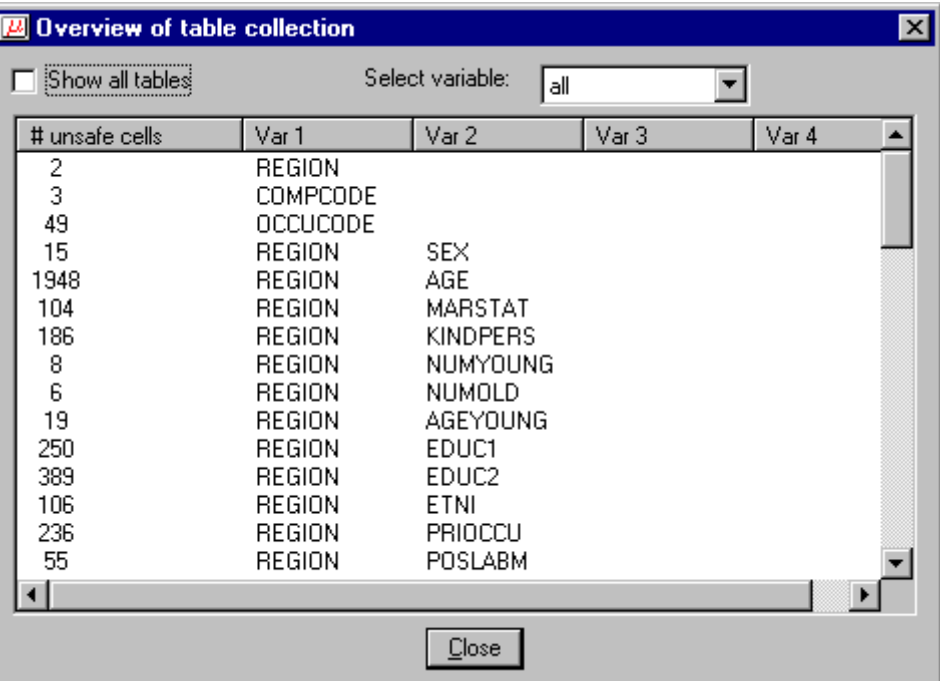

In this window you can see which tables have been generated and how many unsafe cells each table has.

- On default only the tables with unsafe cells are shown. You can see all tables when you check **Show all tables**.
- If you are only interested in one variable you could use the select variable box
- The **Close** button closes the dialog box.

# 4.4.2 Global Recode

Global recoding (in conjunction with local suppression) is the main option for protecting individual information in a data file.

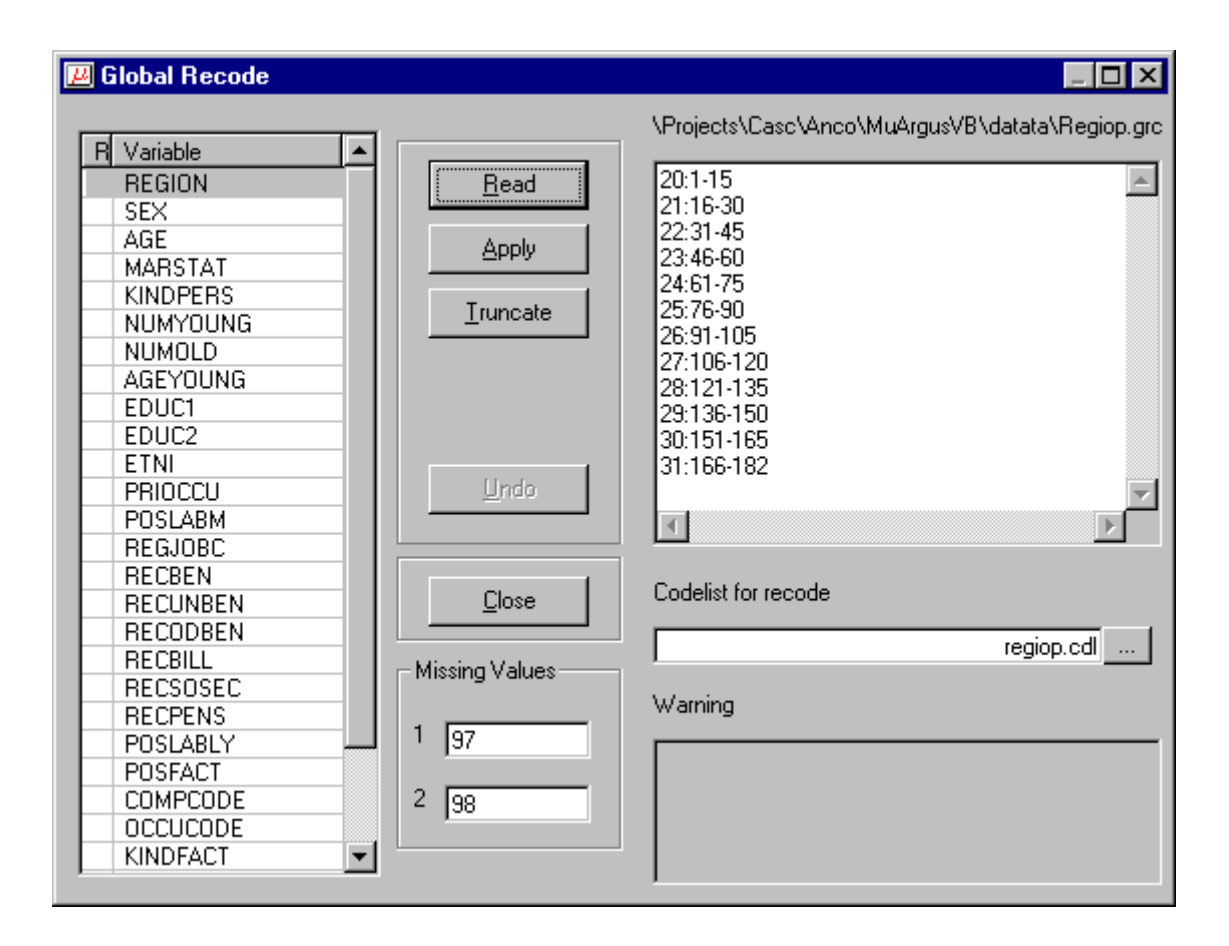

This dialog box offers two possibilities to reduce the number of unsafe cells. These are global recode and truncate.

#### **Short description**

- The left pane shows a list of all the variables that can be recoded.
- If it is possible to truncate a variable the truncate button is active.
- With **Read** you can open existing recode files.
- If you click on the right edit box, you can easily change a recoding scheme
- With **Apply** the recoding scheme will be applied to the selected variable.
- With **Truncate** the truncation will be applied to the selected variable.
- All recoding and truncations are applied on the original categories. When a recoding, truncation or replacement is applied, a **R** or **T** is placed in front of the variable, and the variable is shown in red.
- With **Undo** you can undo a global recoding or truncation of the variable which has been selected.
- The **Close** button closes the dialog box.

#### **Global Recode**

There are some rules on how you have to specify a recode scheme. All the codelists are treated as alphanumeric codes. This means that the codelist are not restricted to numbers only. However this implies that the codes '01' and ' 1' are considered different and also 'aaa' and 'AAA' are different. In a recoding scheme you can specify individual codes separated by a comma (,) or ranges of codes separated by a hyphen (-). Special attention should be paid when a range is given without a left or right value. This means every code less or greater than the given code. In the first example below the new category 1 will contain all the codes less than or equal to 49 and code 4 will contain everything larger than or equal to 150.

Example:

For a variable with the categories 1 till 182 a possible recode is then:

- 1: 49
- $2: 50 99$
- 3: 100 149

 4: 150 - For a variable with the categories 01 till 10 a possible recode is:

> 1: 01 , 02 2: 03 , 04 3: 05 - 07 4: 08 , 09 , 10

Don't forget the colon (:) if you forget it the recode will not work. The recode 3: 05-07 is the same as 3: 05,06,07 you can choose what you like best.

## **Truncate**

If you click **Truncate** this dialog box will pop up.

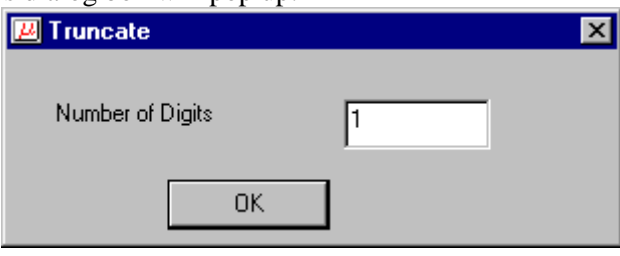

You can specify how many digits you want to truncate. If you apply a truncation and you want to truncate another digit you have to fill in 2 digits in the popup dialog box. This is because the recodings are always applied to the original categories.

## **Codelist**

A new codelist can be selected for the recoded variable. Note that similar to the codelists in the meta data file (.RDA), this codelist is only used for enhancing the information reported on a variable in the main-window of µ-ARGUS.

## **Missing values**

When a new recoding scheme is selected also a new set of missing values can be specified. If these boxes are empty the original missing values will still be used.

## **Warning**

In the warning pane µ-ARGUS reports back on a recoding that has been applied. Sometimes these are only warnings, e.g. only a part of the codelist has been recoded. Sometimes a severe error has occurred, preventing µ-ARGUS from applying a recoding scheme. Typically the syntax of a recoding scheme has been violated.

When the focus is moved to another variable, or when this window is closed,  $\mu$ -ARGUS will ask you whether the recoding scheme must be saved. Note that also the changed missing codes and the name of the codelist are stored in this file. A typical extension is .GRC.

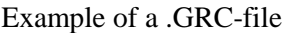

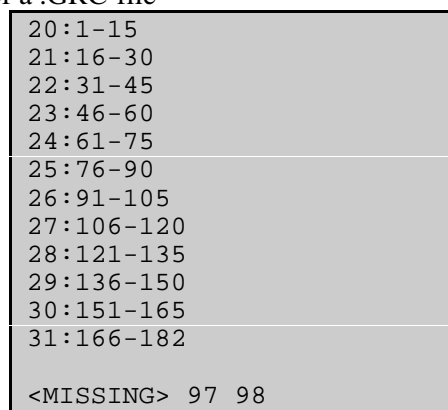

# 4.4.3 PRAM specification

PRAM is a disclosure control technique that can be applied to categorical data. Basically, it is a form of deliberate misclassification, using a known probability mechanism. Applying PRAM means that for each record in a microdatafile, the score on one or more categorical variables is changed. See also section 2.2.4.

At this stage you can specify the probability of changing the score of a category.

First you select a variable to be PRAMmed. In the listbox in the middle you will see all the categories. The probability is the probability of not changing a score. You can set all probabilities to a certain percentage with the button 'Set all codes to default'. Further it is possible to change individual scores using the slider.

If a category will be changed, randomly an other category will be selected. However if you want to restrict this, you can select a bandwidth. In that case the new category will be a neighbouring one.

Pressing the 'Apply'-button will store the information. The actual PRAMming will only be done when the new datafile is generated. It is still possible to apply global recoding and come back to respecify your PRAM-probabilities.

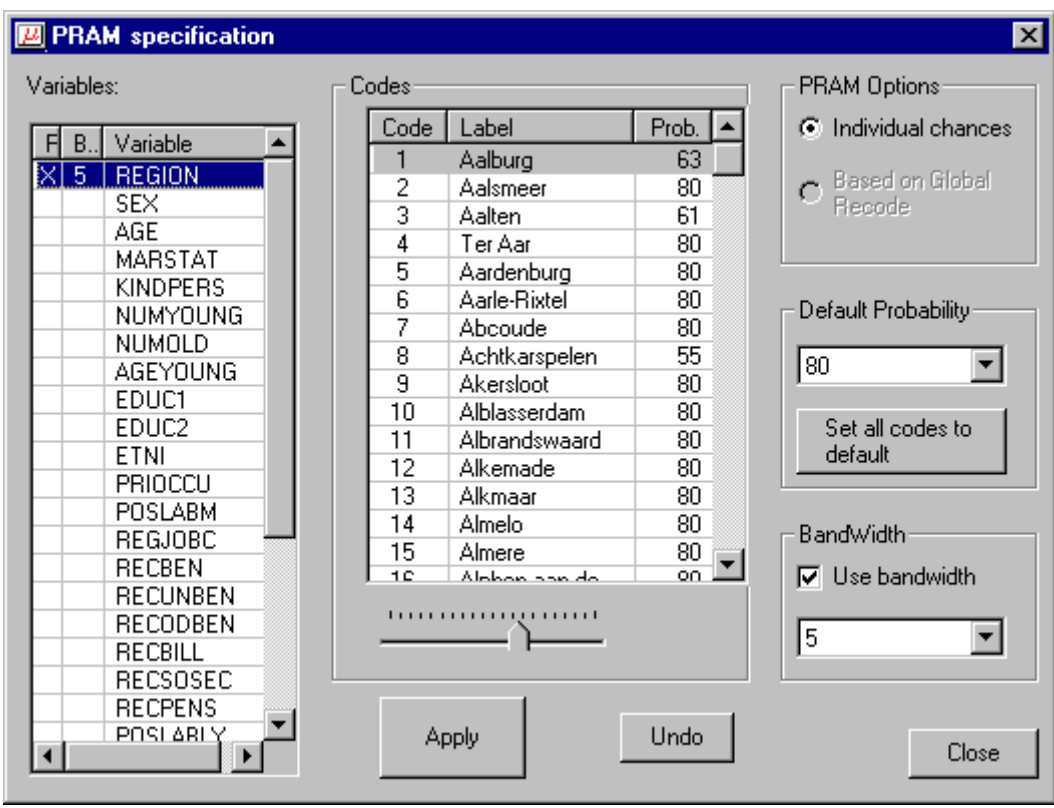

## 4.4.4 Individual risk specification

A new risk model has been incorporated in µ-ARGUS. This method is based on the work by Skinner and Holmes, and extended by Luisa Franconi cs at Istat. A full description can be found in section 2.3 and 2.4. Here you can specify the threshold level for the risk-model. All records above the chosen risk-level are considered unsafe. When generating a safe file in the final stage of µ-ARGUS the combination of variables on which the risk model is based is considered unsafe and a missing value will be imputed.

Use the slider to set a risk-level. You will see at the same time the number of records that will be considered unsafe, when you fix this risk level.

When you have fixed a risk-level, you can still go back, select an other global recoding and inspect the risk-chart again.

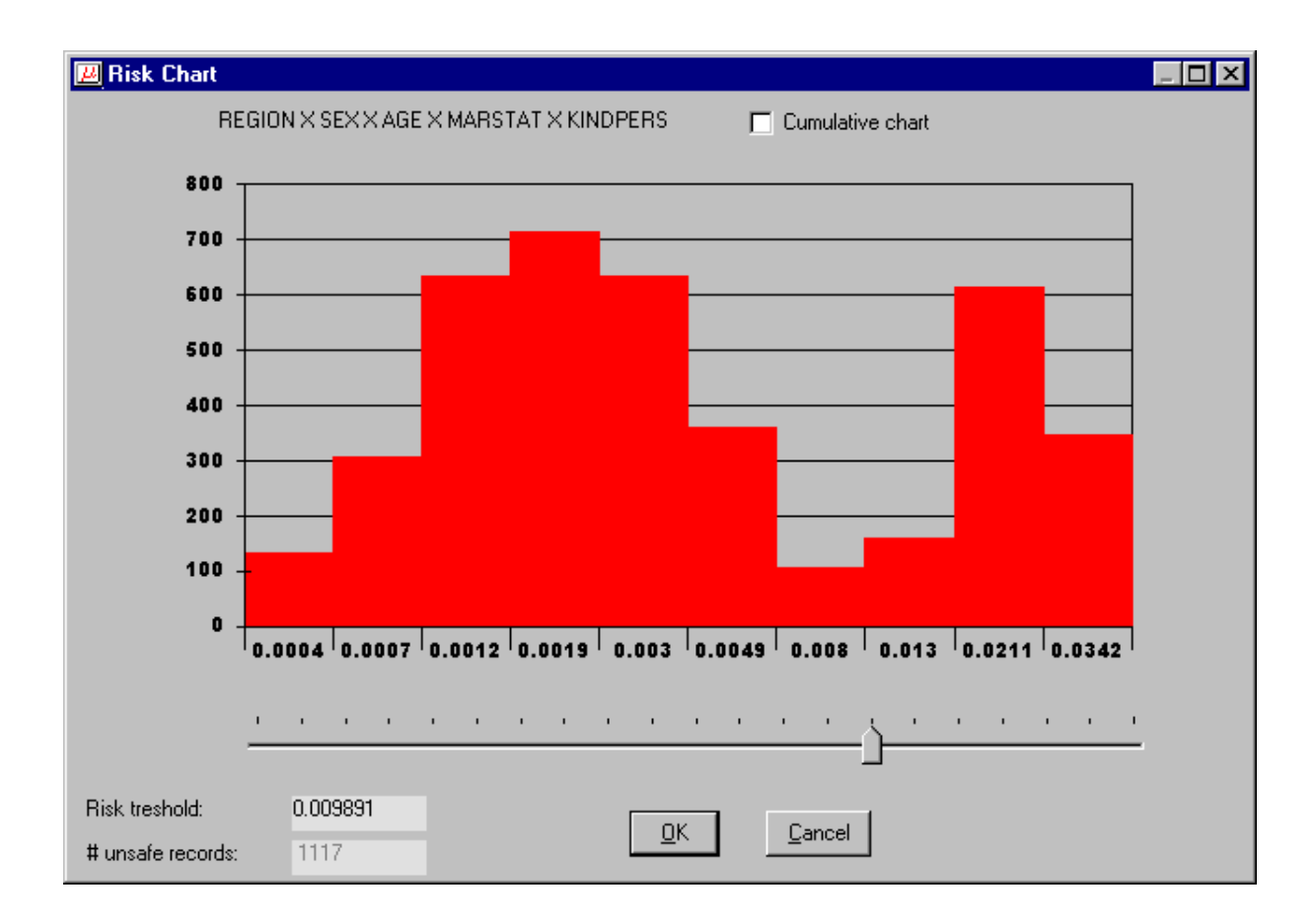

## 4.4.5 Modify numerical variables

Several modifications to a numerical variable are possible.

- Top/Bottom coding
- Rounding
- Add noise to the weight variable

**Top and bottom coding** is a technique to protect the extreme values of a distribution. Typically it is applied to numerical variables. All values above respectively below a certain threshold value will be replaced by another value. In this stage of using µ−ARGUS only the instructions will be stored. The actual top/bottom coding will be done when the safe microdata file is written.

In this window µ-ARGUS shows the real minimum and maximum of a variable. You can specify a value above/below which all values are replaced by a specified replacement value. µ-ARGUS is completely flexible what replacement you specify. The replacement value can also be alphanumeric. µ-ARGUS only prevents you from entering a top/bottom value above/below the extreme value.

**Rounding** can be applied to a numerical variable. If will increase the protection of the datafile, however there are no real measures to calculate the increase in protection.

**Weight/Noise.** As the weight variable might in some cases be identifying, it might e.g. disclose the municipality, adding noise can be a solution. At this stage you can specify the amount of noise to be added as a percentage.

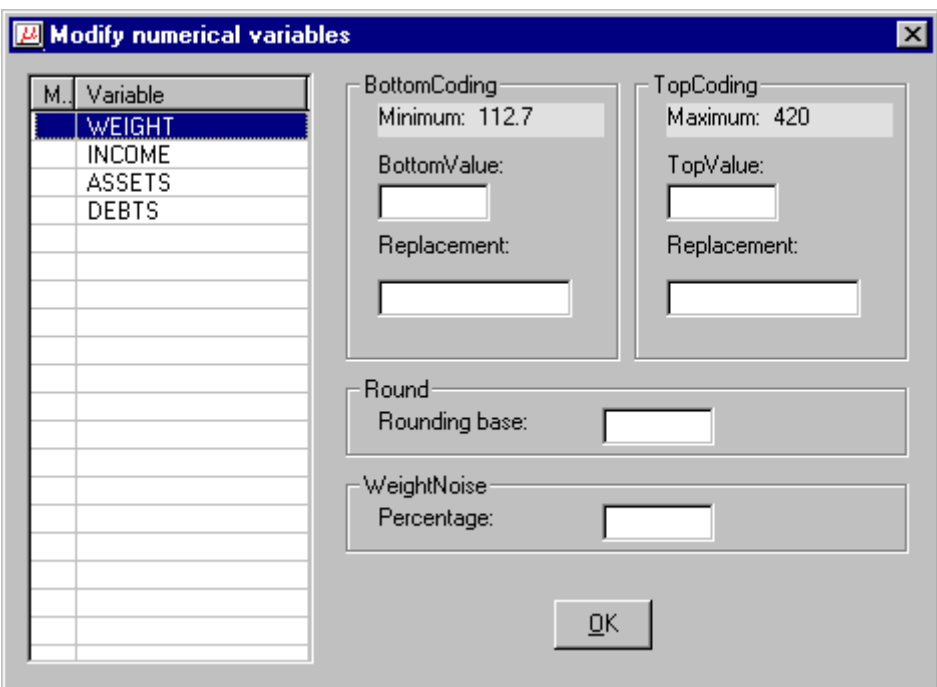

# **4.5 Output**

# 4.5.1 Output|Make Suppressed File

When finally all the data modifications have been specified, Global recoding, Risk specification, PRAM-parameters, Top/bottom coding, rounding, noise added to the weight variable, it is time to write a protected file.

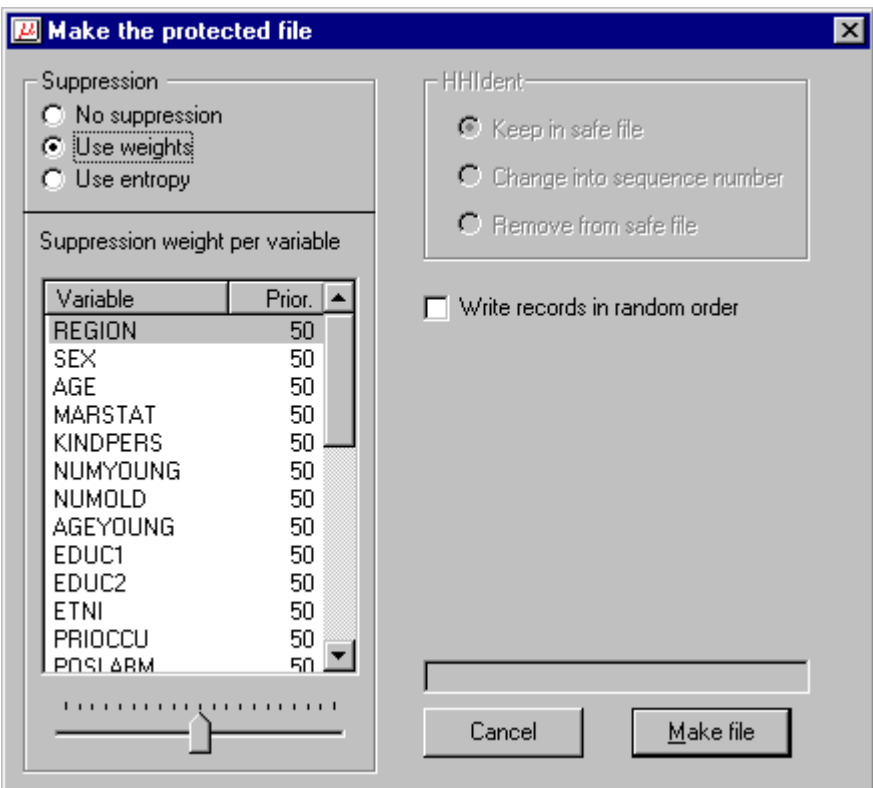

When actually writing the safe file, the data manipulations are applied and the remaining unsafe combinations are protected by local suppression. I.e. certain values are replaced by the first missing value. Which variable(s) are selected is a small optimisation problem. If there is only one unsafe

combination the variable with the lowest information loss is chosen. To calculate the information loss there are two options. Either you select the 'use weights' and you are free to assign an information loss (suppression weight) to each variable. The variable with the lowest information loss is then suppressed. The alternative option is to use an entropy function. The variable with the lowest value of the entropy function will then be suppressed. This entropy  $H(x)$  is defined as

$$
H(x) = -\frac{1}{N} \sum_{x \in X} f(x) \log_2 \frac{f(x)}{N}
$$

where  $f(x)$  is the frequency of category x of variable X and N the total number of records.

In the case of more than one unsafe combination in a record a set of variables must be suppressed. This set is chosen in such a way that all unsafe combinations are protected, but the total information loss is being minimised. Note that if a household variable need to be suppressed in a record it is suppressed in all records of the same household.

If there is a household identifier, there are a three possibilities

- Do not change
- Change the Household identifier into a simple sequence number
- Remove the Household identifier completely from the datarecord.

Finally there is an option to write the records in a random order. This could be done to prevent easy linking to other data files.

Pressing the 'make file' button will start the writing process. First you will have the opportunity to specify the name of the output file. Automatically a report file will be written at the same time. The name of the reportfile is the same as the outputfile, but with the extension .HTML. This HTMLformat allows you to inspect the report later with a browser. When the datafile is ready, however, µ-ARGUS will show the report directly.

In any case you will now have a 'safe'file, safe according to the modifications that you have applied.

# 4.5.2 Output|View Report

Views the report file which has been generated with Output|Make suppressed file

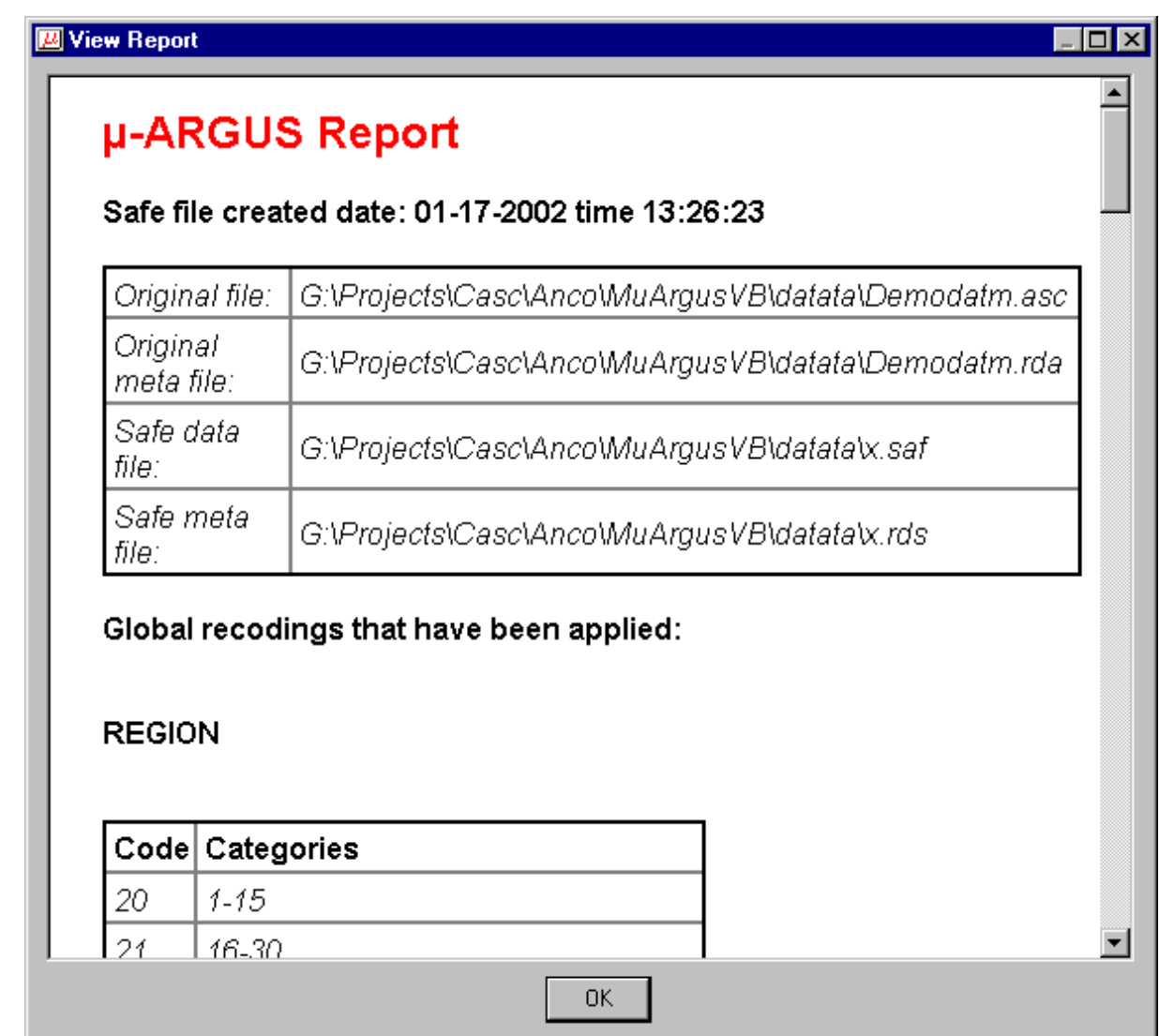

# **4.6 Help**

# 4.6.1 Help|Contents

Shows the content page of the help file. This program has context-sensitive help. Whenever you press the F1, you will get some information referring to the stage of the program where you are.

# 4.6.2 Help|About

Shows the about box.

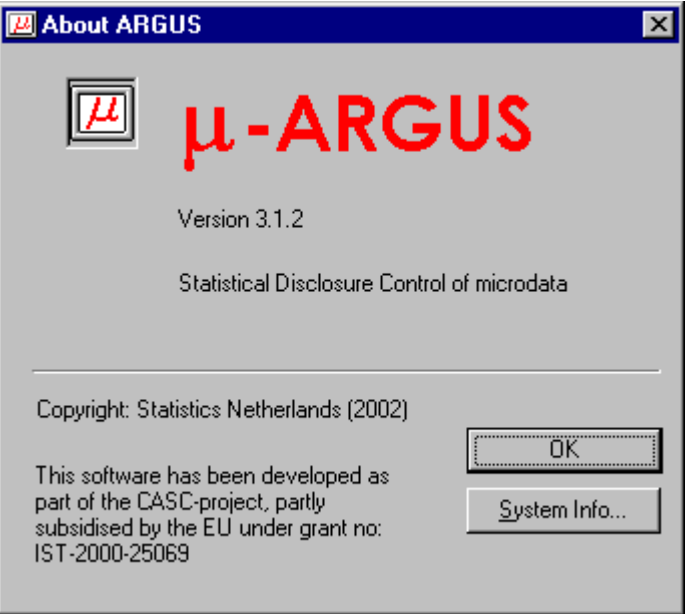